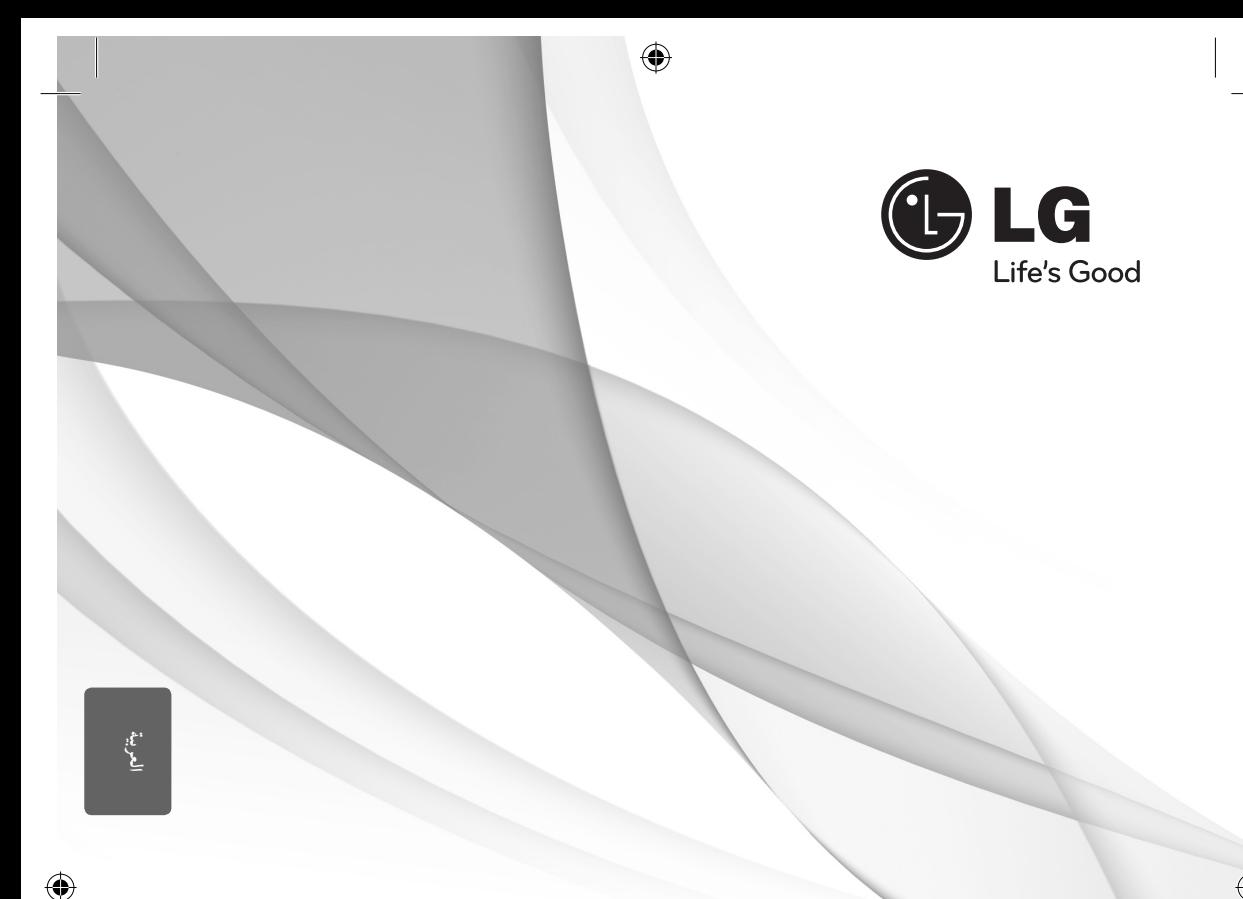

# دليل المالك نظام المسرح المنزلي DVD

يرجى الاطلاع على دليل المالك هذا جيدًا قبل تشغيل جهازك والاحتفاظ به للرجوع إليه في المستقبل.

HT906TI (HT906TI, SH96TI-S/C/W)

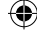

البدء

1

### معلومات الأمان

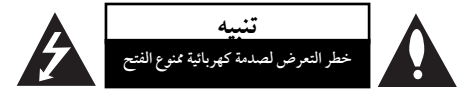

**تنبيه:** للتقليل من خطرالتعرضلصدمةكهربية، لا تقم بفك الغطاء (أو الجزء الخلفي) لا توجد أجزاءداخلية يمكن للمستخدم صيانتها. يجب الاستعانة بموظفي الصيانة المختصين للقيام بالصيانة.

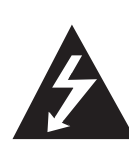

يهدف رمزالفلاش المضيء هذا - والمحتوي على رأس سهم والموجودبداخل مثلث متساوي الأضلاع - إلى تنبيه المستخدمإلى وجود جهد كهربائي خطير بدون مادة معزولة داخل الصندوق الحاوي للمنتج، وهو ما يكفي لتشكيل خطر ينبئ بحدوث صدمة كهربائية لأي شخص.

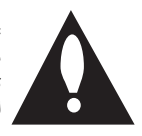

تهدف علامة التعجب الموجودة بداخل مثلث متساوي الأضلاع إلى تنبيه المستخدمبوجود تعليمات تشغيل وصيانة (خدمة) هامة ضمن التعليهات المرفقة مع هذا المنتج.

**تحذير:** لتجنب خطر حدوث حريق أو صدمةكهربائية، لا تعرضهذا الجهازللمطرأو الرطوبة.

**تحذير**: لا تقم بتركيب هذا الجهازداخل مكان ضيق كخزانةكتب أو أي قطعة أثاث مشابهة.

تنبيه: لا تسد أياً من فتحات التهوية. قم بتركيب الجهاز وفقاً لتعليمات الجهة المصنعة. تهدف المنافذ والفتحات الموجودة بالهيكل الخارجي إلى توفير التهوية وضمان تشغيل جيد للمنتج وحمايتهمن السخونة الزائدة. يجب ألا تُسد هذه الفتحات مطلقا بوضع المنتج على السرير أو الأريكة أو البساط أو غير ذلك من الأسطح المشابهة. يجب عدم وضع هذا المنتج في حيزمدمج مثل خزانة الكتب أو الأرفف إلا في حالة توفر تهوية جيدة أو الالتزام بتعليهات الجهة المصنعة.

**تنبيه:** يستخدم هذا المنتج أحد أنظمة الليزر. لضمان الاستخدام السليم لهذا المنتج، يرجى قراءة دليل المستخدم بعناية والاحتفاظ به للرجوع إليه مستقبلاً. إذا احتاجت الوحدة إلى الصيانة، فاتصل بمركز خدمة معتمد. قد ينتج عن استخداممفاتيح التحكم أو أدوات الضبط أو الإجراءات غير. المحددة هنا إلى التعرضإلى إشعاع خطير. لتجنب التعرضالمباشر لشعاع الليزر، لا تحاول فتح الصندوق الحاوي للمنتج. يصدر شعاع ليزرمرئي عند فتحه. لا تحدق في شعاع الليزر.

**تنبيه**: يجب عدمتعريضالجهازللماء (المتساقط أو المتناثر)، وعدم وضع أية أشياء ممتلئة بالسوائل كأواني الزهور، على الجهاز.

**تنبيه بخصوصسلك التيارالكهربي**

يوصىبوضع معظم الأجهزة على دائرة مخصصة؛

بمعنى وجوددائرةذات منفذ واحد لا تزود سو هذا الجهازفقط بالطاقة وليس بها أيةمنافذ إضافية أو دوائرفرعية. راجع صفحة المواصفات الواردة في دليل المالك زيادةً في التأكيد.

لا ُتحّمل منافذ التياربالحائط فوق طاقتها. منافذ التياربالحائط التي تحمل فوق طاقتها أو منافذ التياربالحائط أو أسلاك الاستطالة المفكوكة أو التالفة، أو أسلاك الطاقة البالية أو عوازل الأسلاك التالفة أو المشروخة ُتعتبر مصادر خطر.

قد ينجم عن أي من هذه الحالات صدمة كهربية أو حريقًا. قم على فترات منتظمة بفحص سلك الجهاز الموجود لديك وإذا اتضح من شكله أنه تالف أو فاسد، فقم بنزعه من القابس وتوقف عن استخدام الجهاز واجعل أخصائي صيانة معتمد يقوم بتغيير السلك بقطعة غيار مضبوطة.

احم سلك الطاقةمن سوء الاستخدامالمادي أو الميكانيكي مثل تعرضه للثني أو الالتواء أو احتباسه أو غلق الباب عليه أو المشي فوقه. انتبه بصفة خاصة للمقابس ومنافذ الحائط والنقطة التي يخرج عندها السلك من الجهاز.

لفصل الطاقةمن مصدرالطاقة الرئيسي، اسحب للخارج قابس سلك المصدر الرئيسي. عند تركيب الجهاز، تأكد من سهولة الوصول إلى القابس.

البدء 1

⇔

ذا الجهازمزودببطارية محمولة أو بطارية مختزنة.

**الطريقة الأمنة لإزالة البطارية أو مجموعة البطاريةمن الجهاز:** انزع البطارية أو مجموعة البطارية القديمة واتبع الخطوات بترتيب عكسي للتركيب. لتجنب تلويث البيئة وتعريضصحة الإنسان والحيوان للخطر المحتمل، ضع البطارية أو مجموعة البطارية القديمة في الوعاء الملائم وتخلصمنه في نقاط التجميع المعينة لذلك. تخلصمن البطاريات أو البطارية مع النفايات الأخرى. يوصى باستخدام بطاريات وبطاريات مختزنة للأنظمة المحلية بدون تعويض. يجب ألا يتعرضالجهاز لحرارة شديدةمثل أشعة الشمس أو الحريق أو ما شابهذلك.

⊕

**تنبيه:** يجب عدمتعريضالجهازللماء (المتساقط أو المتناثر)، وعدم وضع أية أشياء ممتلئة بالسوائل كأواني الزهور، على الجهاز.

#### حقوق النشر

يحظربحكم القانون نسخ أو بث أو عرضأو البث عبر الكابل أو العرض العام أو تأجير المواد المحمية بحقوق النشر دون ترخيص. يحتوي هذا المنتج على وظيفة الحماية ضد النسخ المطورة بواسطة شركة Macrovision. حيث يتم تسجيل إشارات الحماية ضد النسخ على بعض الأقراص. وعند تسجيل هذه الأقراص أو تشغيل صورها، سوف يظهر تشويشًا بالصورة. يتضمن هذا المنتج تكنولوجيا حماية حقوق طبع المحمية بموجب براءات الاختراع الأميركية وحقوق الملكية الفكرية الأخرى. يجب أن يكون استخدام تكنولوجيا حماية حقوق النشر ً مرخصامن قبل شركة Macrovision، ومخصصة للاستخدامالمنزلي واستخدامات العرض الأخرى المحدودة فقط، مالم ترخص شركة Macrovision بخلاف ذلك. تحظر الهندسة العكسية أو تفكيك الجهاز

ينبغي أن يلاحظ المستهلكون أن جميع أجهزة التلفاز عالية الدقة ليست متوافقة تمامًا مع هذا المنتج وقد تتسبب في ظهور زيف في الصورة. في حالة مشاكل صورة المسحّ التزايدي 525 أو 625، يوصى بأن يقوم المستخدم بتحويل التوصيل إلى خرج "الدقة القياسية". إذا كانت هناك أية تساؤلات بخصوصتوافق جهازالتلفازالخاصبنامع موديل الوحدة p525 وp،625 فبرجاء الاتصال بمركز خدمة العملاء التابع لنا.

يجب ضبط خيار تنسيق الأقراص على [Mastered] (متحكم فيه) لجعل الأقراص متوافقة مع مشغلات LG عند تنسيق الأقراص القابلة لإعادة الكتابة عليها. وعند ضبط الخيار على Live File System (نظام الملفات الحي)، لا يمكنك استخدام القرص مع مشغلات LG. (متحكم فيه/نظام الملفات الحي: نظام تنسيق الأقراص لنظام تشغيل (Windows Vista

#### 4 جدول المحتويات

### جدول المحتويات

#### 1 البدء

- 2 معلوماتالأمان
- 6 سماتفريدة
	- 6 محمول
- 6 لتسجيل المباشر باستخدام جهاز USB
- 6 القايس التصاعدي الكامل عالي الاستبانة
- 6 إعداد مكبر صوت شاشة العرض المنزلية
	- 6 الملحقات
	- 7 مقدمة
	- 7 الأسطوانات القابلة للتشغيل
		- 7 حول عرضرمز&
	- 7 الرمز المستخدم في هذا الدليل
		- 7 رموز المنطقة
		- 8 شروطالملفاتالقابلةللتشغيل
			- 9 جهاز التحكم عن بعد
				- 10 اللوحةالأمامية
					- 11 اللوحةالخلفية

#### 2 التوصيل

- 12 تجميع حامل مكبر الصوت مع مكبر الصوت 14 توصيل السماعة بالوحدة 15 تعيين موضع النظام 16 التوصيلبالتلفاز 16 – توصيل مكون الفيديو 17 - توصيل مخرج HDMI 18 – توصيل الفيديو 19 – تعيين الدقة 19 دقة الصورة الخاصة بإشارة الفيديو 20 توصيل الأجهزة الاختيارية AUX IN توصيل – 20 20 – التوصيل بجهازمحمول IN AUDIO (PORT. IN) 20 – الاستماع إلى الموسيقى من مشغل الموسيقى المحمول أو من جهاز خارجي 21 – توصيل USB OPTICAL IN توصيل – 22
	- $ez$  إعداد سماعات محاكاة المسرح المنزلية ez
		- 22 توصيلالهوائي

#### 3 ضبط النظام

⊕

- 23 ضبطإعداداتالإعداد
- 23 الإعدادات5غة العرض على الشاشة اختياري<br>23 لاظها، قائمة الاعداد (Setup Menu) والخرو 23 – لإظهار قائمة الإعداد (Menu Setup (والخروج منها
	- 24 اللغة (Language(
		- 24 وضع العرض (Display(
			- 25 الصوت (Audio(
		- 26 القفل (Lock) (التحكمالرئيسي)
			- 27 أخرى (Others(

#### 4 التشغيل

- 28 استخدام القائمة الرئيسية (Menu Home( 28 العملياتالأساسية 29 العملياتالأخرى 29 – عرض بيانات الأقراص على الشاشة
- 30 عرض قائمة الدي في دي (DVD Menu)
	- 30 لعرض عنوان دي في دي
	- 30 تشغيل DVD بسرعة 1.5 مرة
		- 30 شاشة التوقف
	- 30 بدء التشغيل عند نقطة زمنية محددة
		- 30 استئناف استعادة التشغيل
		- 30 تغيير صفحة رمز الترجمة
		- 31 إعادة التشغيل من خلال التحديد
			- 32 مشاهدة ملف صور
			- 33 ضبط مؤقت النوم
			- 33 مخفف الإضاءة
			- 33 إيقاف الصوت مؤقتا
			- 33 ذاكرة المشهد الأخير
			- 33 تحديد النظام اختياري
		- 33 اضبط إعدادات مستوى السماعة
			- 33 افضالصوت
				- 34 عملياتالإذاعة
			- 34 الاستماع إلى الراديو
			- 34 ضبط محطات الراديو مسبقا
			- 34 مسح كل المحطات المحفوظة
			- 34 حذف محطة محفوظة
			- 34 تحسين استقبال إف إم FM
				- 35 ضبطالصوت
				- 35 إعداد الوضع "محيطي"
					- 36 العملياتالمتقدمة
					- 36 لتسجيل إلى "USB"
	- 37 استخدامتكنولوجياالبلوتوثاللاسلكية
- 37 الاستماع إلى الموسيقى من جهاز البلوتوث

⊕

جدول المحتويات 5

38 – الاستماع إلى الموسيقى من هذه الوحدة باستخدام جهاز البلوتوث

 $\bigoplus$ 

### 5 استكشاف المشكلات وإصلاحها

40 استكشاف الشكلات وإصلاحها

### 6 ملحق

- 41 الصيانة
- 41 نقل الوحدة
- 41 ملحوظات حول الأقراص<br>42 رموز المنطقة
	- رموز المنطقة
		- 43 ملحق

 $\bigcirc$ 

- 44 العلامات التجارية والتراخيص<br>46 المواصفات
	- 46 المواصفات

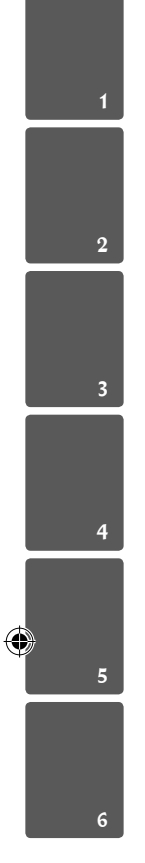

### سمات فريدة

#### محمول

استمع للموسيقى من جهازك المحمول. (3MP،الحاسوب المحمول، الخ)

لتسجيل المباشرباستخدام جهاز USB تسجيل الموسيقى من قرصمضغوط إلى جهاز USB.

القايس التصاعدي الكامل عالي الاستبانة شاهد صورة HD كاملة بإعدادبسيط.

### إعداد مكبر صوت شاشة العرض المنزلية

الاستماع إلى الأصوات من التلفاز وأجهزة DVD والأجهزة الرقمية في نمط نشط5.1 (2.1 أو 2.0) ch.

### الملحقات

⊕

يرجى التحقق من الملحقات المتوفرة وفحصها.

蠶

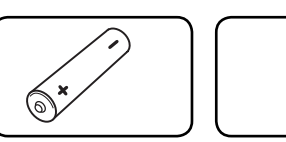

جهازالتحكم عن بعد البطاريات

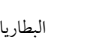

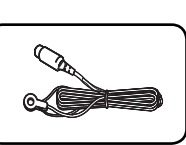

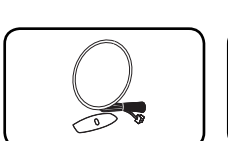

FM هوائي AM هوائي

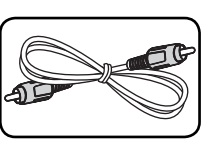

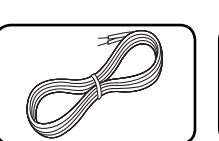

 $\bigcirc$ 

كابل فيديو كابلات مكبرات الصوت

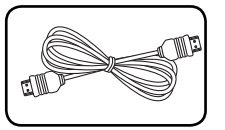

كابل HDMI) اختياري)

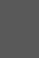

1

◈

البدء

#### الأسطوانات القابلة للتشغيل

CD-R/ RWو DVD±R/ RW بتشغيل الوحدة هذه قوم الذي يحتوي على عناوين صوت و/أو ملفات DivX و/أو 3MP و/أوWMA و/أو JPEG. لا يمكن تشغيل بعضأقراص هذه في CD-RW/ CD-R أو DVD±RW/ DVD±R الوحدة بسبب جودة التسجيل أو الحالة الفيزيقية للقرص أو خصائص جهاز التسجيل وبرنامج الإنشاء.

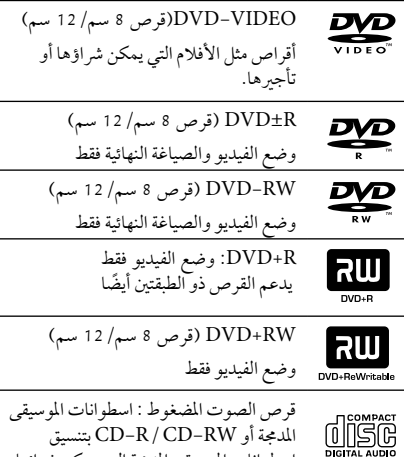

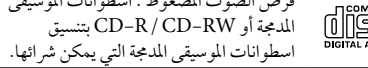

 $\Theta$ حول عرض رمز  $\Theta$ 

◈

قد يظهر " &" على شاشة التلفازأثناء التشغيل ويشير إلى أن الوظيفة التي تم شرحها في دليل المالك هذا غير متاحة في قرصفيديو DVD معي

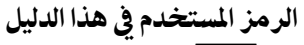

DVD في - Video ، DVD±R / وضع الفيديو أو وضع تسجيل الفيديو **DVD** .والمكتمل VR

t أقراصالصوت المضغوطة

ملفات الأفلام التي تحتوي عليها USB/ الأسطوانة

الموسيقى التي تحتوي عليها USB/ الأسطوانة l MUSIC

**MOVIE** 

€

PHOTO ملفات الصور

لطيل ملاحظة<br>يشير إلى ملاحظات خاصة وخصائص التشغيل.

يشير إلى Tip<br>يشير إلى الإرشادات وإلى جعل المهمة أكثر سهولة.

خان تحذير $\overline{\mathbb{C}}$ 

يشير إلى التحذيرات من أجل منع وقوع أضرار محتملةمن جراء إساءة الاستعمال.

#### رموز المنطقة

تحتوي هذه الوحدة على رمز المنطقة مطبوعاً على الجزء الخلفي. لا تستطيع هذه الوحدة تشغيل إلا أقراصDVD التي عليها نفس الملصق الموجود في مؤخرة الوحدة أو كلمة "ALL) "جميع الأقراص).

- تحتوي معظم أقراصDVD على شكل كروي يوجد بداخلهرقم أو أكثريظهربوضوح على الغطاء. لابد أن يطابق هذا الرقم رمزالمنطقة الموجود على الوحدة، وإلا سيتعذرتشغيل القرص.
- إذا حاولت تشغيل قرصDVD بهرمز منطقة مختلف عن الرمز الموجود على المشغل الخاص بك، فستظهر رسالة "Code Regional Check) "تحقق من رمزالمنطقة) على شاشة التلفاز.

البدء 1

◈

البدء 7

البدء

1

### شروط الملفات القابلة للتشغيل

#### متطلب الملف الموسيقى MP3/ WMA

توافق قرصWMA 3/MP مع هذه الوحدة محدودكما يلي

- العيني: ضمن 32 إلى 48 كيلو كيلو هرتز (3MP(، ضمن 32 إلى 48 كيل هرتز (WMA).
- معدل البت: ضمن 32 إلى 320 كيلو بت في الثانية (3MP(، ضمن 40 إل 192 كيلو بت في الثانية (WMA(.
	- v9، v8، v7، v2 : الإصدارالمدعوم
	- الحد الأقصىمن الملفات: أقل من .999
	- ".mp3"/ ".wma" : الملف إمتدادات
	- تنسيق ملف القرصالمضغوط: JOLIET 9660/ISO
- يفضل استخدامبرنامج Creator CD-Easy الذي يقومبإنشاء نظامملفات 9660ISO.

#### متطلب ملف الصور

توافق ملف الصورمع هذه الوحدة يكون ً محدودا على النحو التالي:

- الحد الأقصىمن وحدات البكسل من حيث العرض: 760 2 x 048 2 بكسل
	- الحد الأقصى من الملفات: أقل من 999.
- قد لا تعمل بعضالأقراصبسبب تنسيق تسجيل مختلف أو حالة القرص.
	- إمتدادات الملف : "jpg."
	- تنسيق ملف القرصالمضغوط: JOLIET 9660/ISO

#### متطلبات ملف DivX

يتوقف توافق قرصDivX مع هذا المشغل على القيودالتالية :

- حجم الدقة المتاح: 720 x 576) العرض × الارتفاع) بكسل.
	- يتم إدخال اسم ترجمةملفات DivX في حدود 45 حرف.
- إذاكان هناك ً رمزا لا يمكن عرضه في ملف DivX، فسيظهركعلامة « \_ « على شاشة العرض.
	- معدل الصور: أقل من 30 إطار في الثانية.
	- إذالميكن هناك فاصل بين بناء الصوت والفيديو في الملف المسجل، فسيتم إخراج الصوت أو الفيديو وليس كلاهما ً معا.
		- ملف DivX القابل للتشغيل: ".avi"، ".mpg "., ".mpeg ". "divx."
		- تنسيق الترجمة القابل للتشغيل: SubRip (\*.srt/ \*.txt)، SAMI (\*.smi)، SubStation Alpha (\*.ssa/ \*.txt)، MicroDVD (\*.sub/ \*.txt)، SubViewer 2.0 (\*.sub/ \*.txt)،
			- VobSub(\*.sub) تنسيق Codec القابل للتشغيل : "DIVX3.xx"، "DIVX4.xx"، "DIVX5.xx"،
				- "MP4V3"، "3IVX". تنسيق الصوت القابل للتشغيل : "AC3", "DTS", "PCM", "MP3", "WMA".
- العيني: ضمن 32 إلى 48 كيلو كيلو هرتز (3MP(، ضمن 32 إلى 48 كيل هرتز (WMA).
- معدل البت: ضمن 32 إلى 320 كيلو بت في الثانية (3MP(، ضمن 40 إل 192 كيلو بت في الثانية (WMA(.
- بالنسبة للأقراصالمنسقة في نظامالملفات المباشر، لا يمكنك تشغيلها في هذا المشغل.
- إذاكان اسم ملف الفيديو مختلفا عن اسم ملف الترجمة، فربما لا تظهر الترجمة أثناء قراءةملف DivX.
	- إذا قمت بتشغيل ملف DivX مختلف عن DivXspec، فقد لا يعمل بطريقة طبيعية.

◈

### جهاز التحكم عن بعد

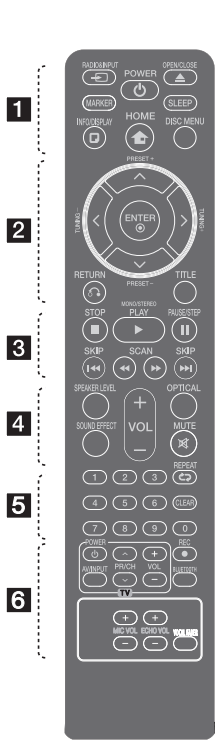

تركيب البطارية قم بإزالة غلاف البطارية الموجود على ظهر

جهاز التحكم عن بَعد، وأدخل بطارية واحدة (مقاس AAA) مع تطابق كلّ من 5 و بشكل صحيح. • • • • • • • a • • • • • • • • **INPUT&**P**RADIO:** يغير مصادر المدخلات. **MARKER:** يميزقائمة التشغيل.

**POWER :**1 لتشغيل أو إيقاف تشغيل الوحدة. **CLOSE/**B**OPEN:** يفتح علبة القرص أو يغلقها.

**SLEEP:** لضبط النظامكي يتوقف تشغيله تلقائيًا عند وقت محدد. (الخافت: سوف تقل إضاءة نافذة العرض بمقدار النصف.)

**DISPLAY/**m**INFO:** يصل إلى عرض المعلومات على الشاشة.

> n**HOME:** يتم عرض [القائمة الرئيسية].

**MENU DISC:** للوصول إلى قائمة قرص .DVD

 • • • • • • • b • • • • • • • • / / 1 / M (يسار/يمين/ أعلى/ أسفل): يستخدم لتصفح العروض الظاهرة على الشاشة.

**+/- PRESET:** لاختياربرنامج الراديو. **+/- TUNING:** لتوليف محطة الراديو المطلوبة.

b**ENTER:** لقبول اختيارالقائمة. الضبط المسبق لمحطات الراديو.

**RETURN** x**: الانتقال إلى الوراء في القائمة أو الخروج من قائمة الإعداد.**

**TITLE:** إذاكان عنوان DVD الحالي يحتوي على قائمة، فستظهرقائمة العنوان على الشاشة. أو ستظهر قائمة القرص.

• • • • • • • c • • • • • • • •

**STOP** Z**:** يوقف التشغيل أو التسجيل.

يبدأ **:**d **PLAY، MONO/STEREO** التشغيل. يحدد Stereo /Mono. **STEP/PAUSE** M**:** إيقاف التشغيل ً مؤقتا.

V**SKIP**/C**:** اذهب إلى الفصل / المسار / الملف السابق أو التالي. v**SCAN**/c**:** للبحث للخلف أو للأمام.

• • • • • • • • 4 • • • • • • • • **LEVEL SPEAKER:** يضبط مستو الصوت لمكبر الصوت المرغوب**. EFFECT SOUND:** يختارنمط المؤثر الصوتي. **(Volume (-/+ VOL:** لضبط مستو الصوت. **OPTICAL:** يغير نمط الإدخال إلى النمط البصري مباشرة. **MUTE :** لكتم الصوت. • • • • • • • e • • • • • • • •

**0 أزرارالأرقام 0 إل :** لاختيارالخيارات المرقمة في القائمة.

h**REPEAT:** لاختيار وضع تشغيل. (عشوائي، تكرار)

**CLEAR:** يزيل أية علامة على القائمة المميزة أو أحد الأرقام عند تعيين كلمة المرور.

• • • • • • • f • • • • • • • •

**أزرارالتحكم في التلفاز :** تتحكم في التلفاز. (جهازتليفزيون LG فقط)

- يمكنك التحكم في مستوى الصوت ومصدر الإدخال ومفتاح الطاقة الخاص بجهاز تلفزيون LG ً أيضا. استمر في الضغط على مفتاح الطاقة POWER واضغط على زر حتى متكرر بشكل PR/CH (W/S) يتم تشغيل أو إيقاف تشغيل التلفاز.

.USB مباشر تسجيل **:**X **REC**

**BLUETOOTH :** ربط وتوصيل وفصل الوحدة الخاصة بك وجهازالبلوتوث في وظيفة أخر غير البلوتوث.

**-/+ VOL MIC :** يضبط مستو صوت الميكروفون.

**-/+ VOL ECHO :** يضبط مستو صد الصوت.

**FADER VOCAL :** يمكنك الاستمتاع بالوظيفةمثل karaoke، عن طريق خفض صوت مغني الموسيقى في المصادرالمختلفة.

1

◈

### اللوحة الأمامية

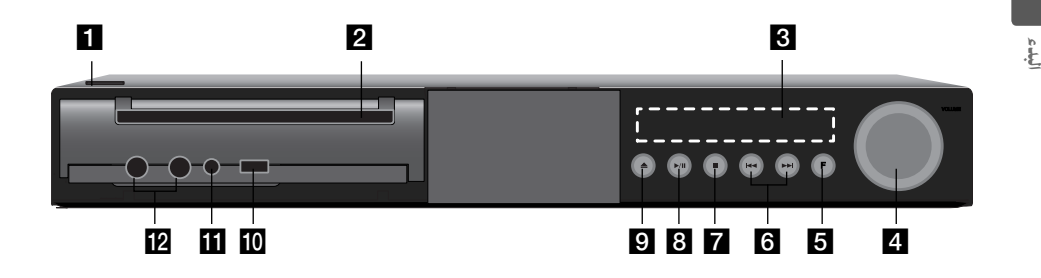

⊕

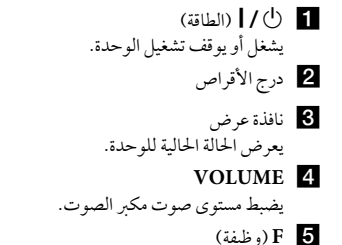

يغير مصدرالإدخال أو الوظيفة.

(تخطى) **H<1 (E** يذهب إلى الملف/المسار/الفصل التالي أو السابق. للبحث للخلف أو للأمام. (إضغط واستمر في الضغط) لموالفة محطة الإذاعة المطلوبة.

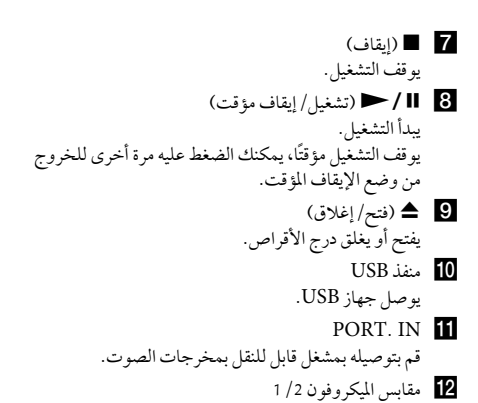

اللوحة الخلفية

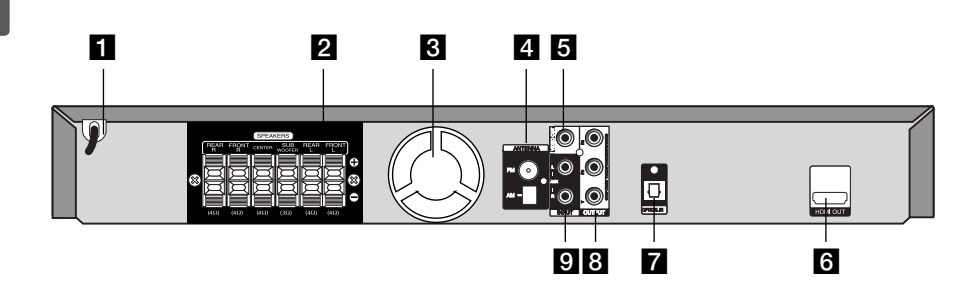

⊕

- a سلك الطاقة b موصلات مكبر الصوت قم بتوصيله بكابلات مكبر الصوت. c مروحة تبريد d موصل الهوائي FM- قم بتوصيله بهوائي FM المزود يسلك. AM – وصل هوائي AM الحلقي
	- VIDEO OUT  $\overline{\mathbf{5}}$

◈

قم بتوصيله بالتلفاز عبر مداخل الفيديو.

- HDMI OUT 6 قم بتوصيله بالتلفاز عبر مداخل HDMI. (واجهة للصوت أو الفيديو الرقمي)
- OPTICAL IN قم بتوصيله بالمعدات البصرية الصوتية. COMPONENT VIDEO (Y PB PR)  $\left| \right\rangle$
- OUTPUT (PROGRESSIVE SCAN) قم بتوصيله بالتلفازبمداخل PR PB Y.  $AUX(L/R)$  INPUT
- قم بتوصيله بمصدر خارجي عن طريق مخرجات الصوت ذات القناتين.

البدء 11

البدء 1

 $\bigcirc$ 

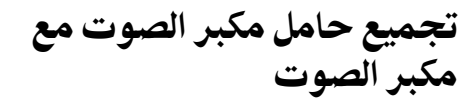

 $\bigoplus$ 

**ً** قبل توصيل مكبرات الصوت، قم بتجميع مكبرات الصوت. رجاء فحصالأجزاءمن أجل تجميع مكبرات الصوت.

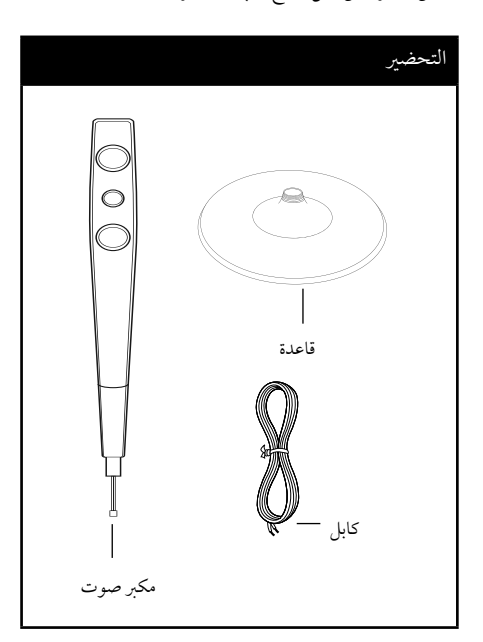

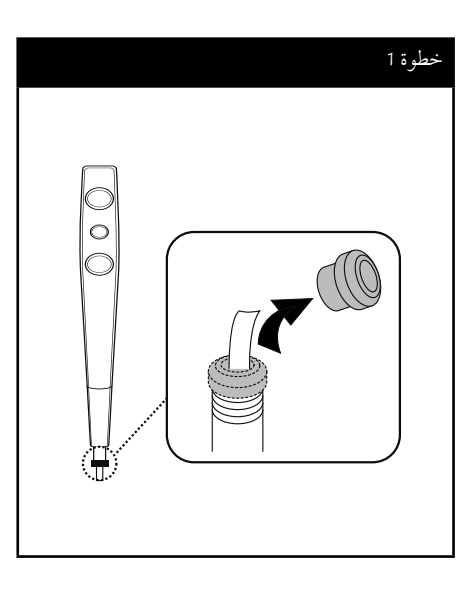

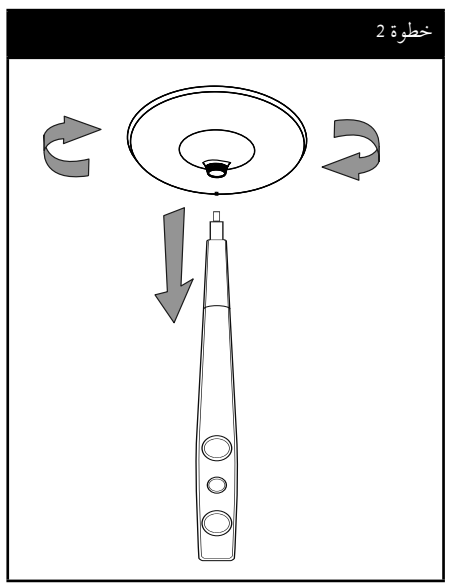

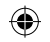

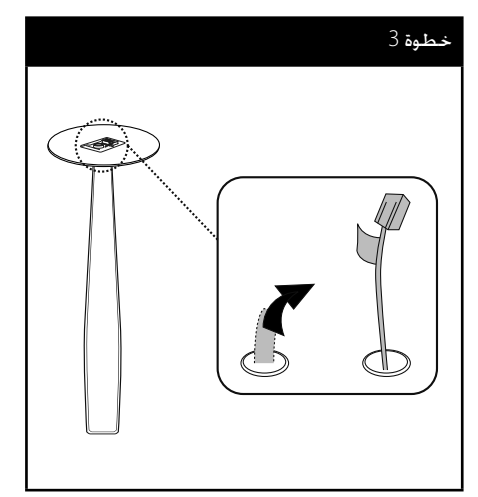

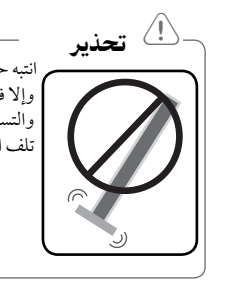

انتبه حتى لا تسقط السماعة. وإلا فقد يؤدي ذلك إلى تعطل السماعة والتسبب في الإصابة الجسدية و/أو تلف الممتلكات.

◈

#### خطوة 4

أدخل الموصل بالجزء السفلي من القاعدة. قم بتوصيل سلك مكبر الصوت بطرف مكبر الصوت.

تأكد من توصيل السلك المميزباللون الأسودبالطرف المميزبعلامة "–" (سالب)، ومن توصيل السلك الآخر بالطرف المميز بعلامة "+" (زائد).

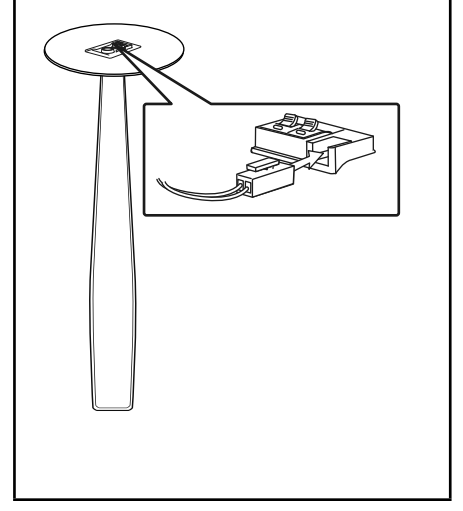

 $\bigcirc$ 

### توصيل السماعة بالوحدة

.1 وصل الأسلاك بالوحدة. قم بتوفيق كل شريط ملون في أحد الأسلاك بطرف التوصيل الملون بنفس اللون والموجود على الوحدة الخلفية. لتوصيل الكابل بالوحدة، اضغط لوحة الأصابع البلاستيكية لفتح طرف التوصيل. .<br>أدخل السلك وحرر لوحة الأصابع.

⊕

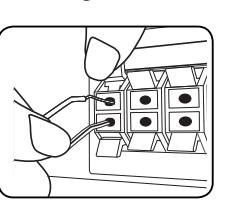

وصل الطرف الأسودمن كل سلك بالوصلات الطرفية المميزة بالعلامة - (ناقص) والطرف الآخربالوصلات الطرفية المميزة بالعلامة + (موجب).

.2 أوصل الأسلاك بمكبرات الصوت. أوصل الطرف الآخرلكل سلك بمكبر الصوت الصحيح وفق تصنيف الألوان.

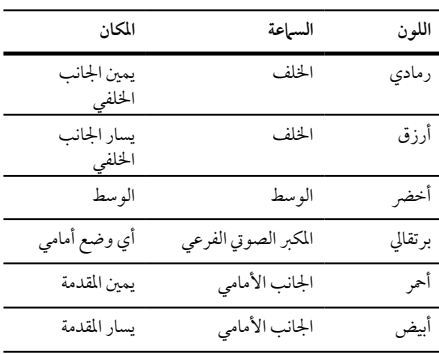

لتوصيل الكابل بالسماعات، اضغط على كل لوحة بلاستيكيةتعمل بالأصابع لفتح الوصلات الطرفية للتوصيل الموجودة على قاعدة كل سماعة. أدخل السلك وقم بتحريراللوحة البلاستيكية العاملة بالإصبع.

- تنبه للتأكد من عدم وضع الأطفال أيديهم أو أي أشياء في قناة مكبر الصوت\*. \*قناةمكبر الصوت: فتحة لصوت جهور وافر في الجزء الخاص بالمتحدث (ضمنية). تحذير  $^{\angle}$
- تحتوي السماعات على أجزاءمغناطيسية، لذلك فقد يحدث تشوه للألوان في شاشة التليفزيون أو شاشة الكمبيوتر الشخصي. يرجى استخدام السماعات بعيدا عن شاشة التليفزيون أو شاشة الكمبيوتر.

⊕

التوصيل 2

### تعيين موضع النظام

◈

الرسم التوضيحي التالي يوضح لك مثالاً على تعيين موضع النظام. لاحظ أن الرسوم البيانية الواردة في هذه التعليمات تختلف عن الوحدة الفعلية لأنها لأغراض توضيحية فقط. للحصول على أفضل مستو ممكن من الصوت المحيطي، يجب وضع جميع السماعات، باستثناء المكبر الصوتي الفرعي، على نفس المسافةمن موضع الاستماع ( ).  $^{\circledR}$ B  $^{\circ}$ E F  $\overline{\bullet}$   $\circ$   $\circ$  $\boldsymbol{\Omega}$  $\bullet$  $\circ$ C

- السماعة الأمامية اليسر (L(/ السماعة الأمامية اليمنى (R(: ضع السماعات الأمامية على جانبي الحاسوب أو الشاشة وبالتوازي قدرالإمكان مع سطح الشاشة.
- السماعةالوسطى: ضع السماعةالوسطى أعلى أو أسفل الحاسوب أو الشاشة
- السماعة المحيطية اليسر (L(/ السماعة المحيطية اليمنى (R(: ضع هذه السماعات خلف موضع استماعك، مواجهة للداخل قليلاً
- المكبر الصوتي الفرعي: لا يعتبر موضع المكبر الصوتي الفرعي بذي أهمية كبرى، حيث أن أصوات الخفيض المنخفضة ليست إتجاهية إلى حد بعيد. لكن يُفضل وضع المكبر الصوتي الفرعي بالقرب من السماعات الأمامية. أديريها ً قليلا نحو وسط الغرفة للتقليل من انعكاسات الجدار.

الوحدة

⊕

HT906TI-AL\_DEGYLLK\_ARA\_0493.indd 15 T906TI-AL\_DEGYLLK\_ARA\_0493.indd 2011-10-19 4:00:24 011-10-19

◈

2

### التوصيل بالتلفاز

يتوقف إجراء إحدى التوصيلات التالية على قدرات الجهاز الموجود.

#### , ملاحظة

- اعتمادا على التلفاز والجهازالآخرالذي ترغب في توصيله، فإن هناك عدة طرق لتوصيل المشغل. استخدام إحدى التوصيلات الواردة في هذا الدليل.
- يرجى الرجوع إلى أدلة الهاتف، أو نظامالستريو، أو الأجهزة الأخر عند الحاجة لإجراء التوصيلات على أفضل وجه.

# التوصيل

◈

- تأكد من توصيل المشغل مباشرة بالتلفاز. قم بتوليف التلفاز إلى قناةمدخل الفيديو الصحيحة. < تحذير
	- لا توصل المشغل عبر أجهزة تسجيل الفيديو. قد تظهر الصورةمشوهة بعد النسخ.

### توصيل مكون الفيديو

⊕

قم بتوصيل مقابس OUTPUT VIDEO COMPONENT (مخرج مكون الفيديو) (SCAN PROGRESSIVE) (بحث متدرج) على الوحدة بمقابس الإدخال الموافقة لها على التلفازباستخدام كابلات المكونات.

وبإمكانك أن تسمع الصوت من سماعات النظام.

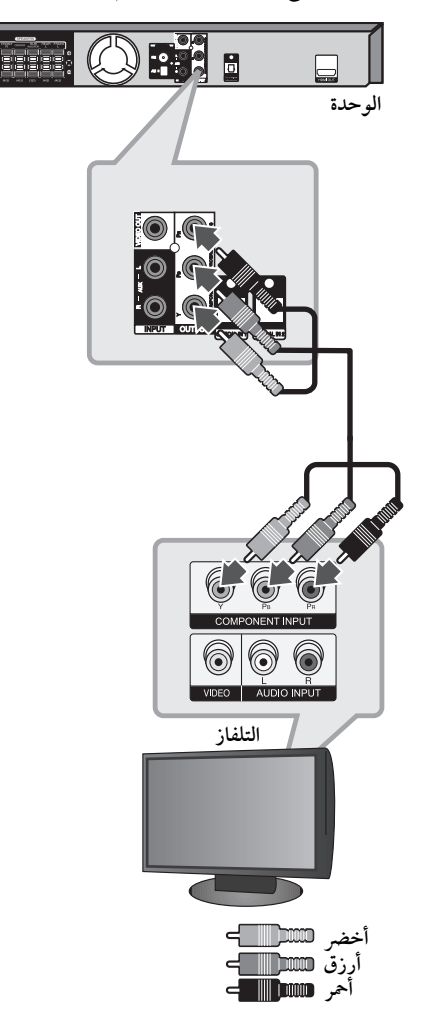

### توصيل مخرج HDMI

إذاكان لديك تلفازHDMI أو جهاز عرض، بإمكانك توصيله بهذه الوحدة باستخدامكابل HDMI) النوع أ،كابل HDMI ™عالي السرعة).

قم بتوصيل مقبس مخرج HDMI على الوحدة بمقبس مدخل HDMI على تلفاز أو جهاز العرضHDMI المتوافق .

قم بضبط مصدرالتلفاز على HDMI) راجع دليل المالك للتلفاز).

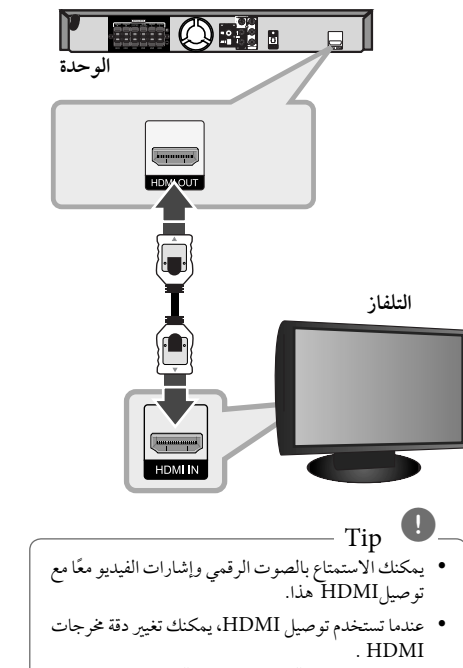

(يرجى الرجوع إلى "ضبط دقة الشاشة" فيص 19)

### , ملاحظة

⊕

- إذاكان جهازHDMI لا يقبل مخرجات الصوت من الوحدة، فقد يكون صوت جهازHDMI ً مشوها وقد لا يخرج.
- عندما تقومبتوصيل جهازHDMI أوDVI متوافق، تأكد مما يلي:
	- حاول إيقاف تشغيل جهازDVI/HDMI وهذه الوحدة. ثم قم بتشغيل جهازDVI/HDMI واتركه حوالي 30 ثانية، ثم قم بتشغيل الوحدة.
		- يتم ضبط مدخلات الفيديو الخاصة بالجهازالمتصل بالشكل الصحيح بالنسبة للوحدة.
- يكون الجهازالمتصل متوافق مع مدخلات الفيديو ،(576p أو (480p x 720 ،(576i أو (480i x 720 أو 1080i x 1920 ، 720p x 1280 . 1080p x 1920
- ليس جمع أجهزةHDMI أوDVI المتوافقةمع HDCP تعمل مع الوحدة.
- لن يتم عرضالصورة بالشكل الصحيح باستخدام جهاز لا يتوافق معHDCP .
- الوحدة لا تعمل وشاشة التلفازتغيرت إلى اللون الأسود أو الأخضرأو قد تحدث ضوضاء الثلج على الشاشة.
- إذاكان هناك تشويش أو خطوط على الشاشة، يرجى التحقق من كابل HDMI) النوع أ،كابل HDMI ™عالي السرعة).

< تحذير

- قد ينتج عن تغيير دقة الشاشة بعد إتمامالتوصيل قصور في بعضالوظائف. وللتغلب على هذه المشكلة، قم بإيقاف تشغيل الوحدة ثم إعادة تشغيلها مجددًا.
- عندما لا يتم التحقق من توصيلHDMI بـHDCP ، تتغير شاشة التلفازإلى اللون الأسودأو الأخضرأو قد تحدث ضوضاء الثلج على الشاشة. في هذه الحالة، افحص توصيل HDMI ، أو افصل كابل HDMI.

2

التوصيل

⊕

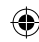

التوصيل

 $\bigcirc$ 

### توصيل الفيديو

قم بتوصيل قابس مخرج الفيديو (OUT VIDEO (الموجودبالوحدة في الفيديو في قابس التلفاز باستخدام كابل الفيديو . وبإمكانك أن تسمع الصوت من سماعات النظام

 $\bigoplus$ 

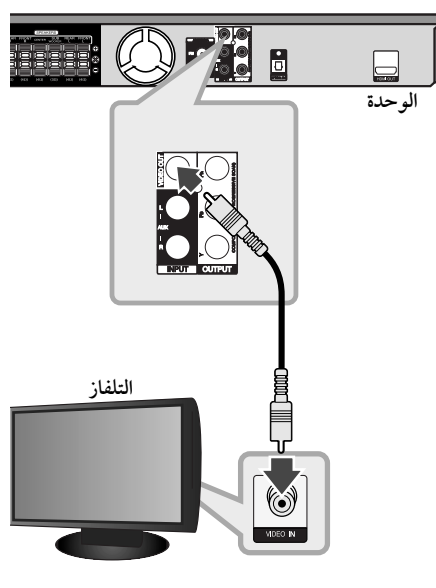

**أصفر**

#### تعيين الدقة

توفرالوحدة العديد من قيم دقة المخرجات بالنسبة لمخرج HDMI ومقابس مخرج مكون الفيديو.

يمكنك تغيير دقة الشاشة باستخدامقائمة [إعداد] إعداد.

- .1 اضغط على الزر n**HOME**.
- .2 استخدم D/A لتحديد [إعداد] واضغط b**ENTER**. تظهرقائمة[إعداد].

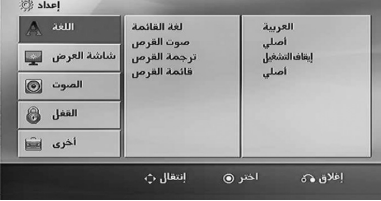

- .3 استخدم S/W لتحديد خيار [وضع العرض] ثم اضغط D للانتقال إلى المستوى الثاني.
- .4 استخدم S/W لتحديد خيار [الوضوح] ثم اضغط D للانتقال إلى المستوى الثالث.
	- 5. استخدم  $\Lambda$  / لتحديد الدقة المطلوبة ثم اضغط b**ENTER** لتأكيد اختيارك.

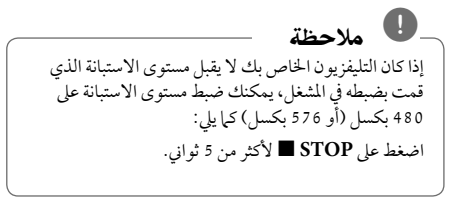

## دقة الصورة الخاصة بإشارة الفيديو

⊕

إن دقة الصورة المعروضة في نافذة عرض قد تختلف عن دقة الصورة الخارجة بناء على نوع التوصيل.

 720p،1 080i ،1 080p :(HDMI مخرج] (HDMI OUT] وp480) أو p576 (وi480) أو i576(

[OUT VIDEO COMPONENT) [مخرج فيديو ّ المكون): (576i أو (480iو) 576p أو (480p

(576i أو (480i :(فيديو مخرج] (VIDEO OUT]

◈

◈

2

توصيل الأجهزة الاختيارية

### AUX IN توصيل

توصيل خارج الجهازالإضافي بموصل (R/L (مدخل AUX .INPUT

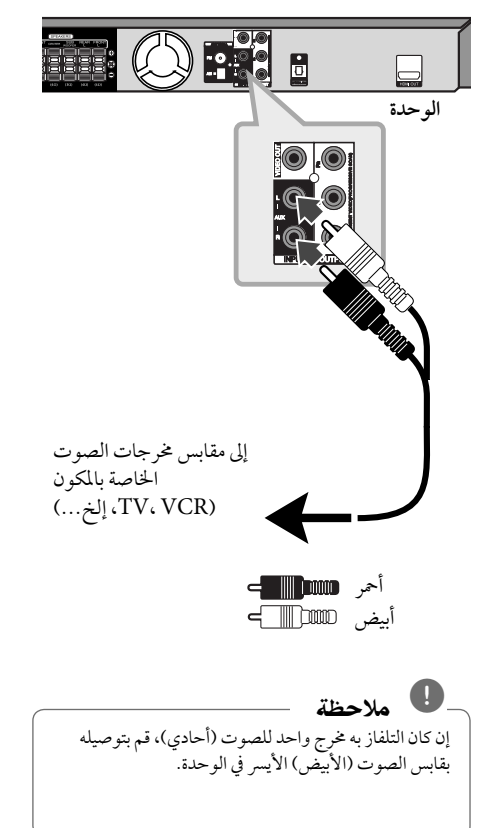

#### التوصيل بجهازمحمول IN AUDIO (PORT. IN)

◈

قم بتوصيل مخرج الجهازالمحمول (3MP أوPMP الخ) بموصل دخل .(PORT. IN) AUDIO

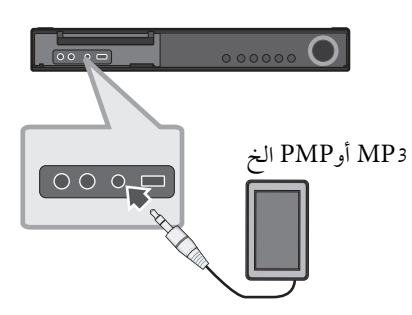

### الاستماع إلى الموسيقى من مشغل الموسيقى المحمول أو من جهاز خارجي

يمكن استخدام الوحدة لتشغيل الموسيقى من أنواع متعددة من مشغلات الموسيقى المحمولة أو جهاز خارجي.

.1 وصل المشغل المحمول "بالمدخل" موصل (مدخل المحمول ) بالوحدة.

أو قم بتوصيل الجهازالخارجي بموصل أوكس "AUX "الموجود بالوحدة.

- .2 يتم تشغيل الطاقة بالضغط على (**POWER** (.1
- .3 حدد خاصية PORTABLE أو AUXبالضغط على .P**RADIO&INPUT**
- .4 افتح الجهازالخارجي أو مشغل الموسيقى المحمول وابدأ في تشغيله.

### توصيل USB

وصل منفذ USB الخاصبذاكرة USB) أو مشغل 3MP، الخ) بمنفذ USB الموجود في مقدمة الوحدة.

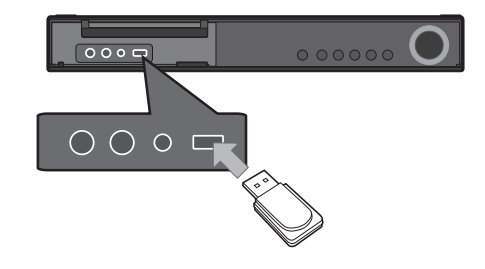

- نزع جهاز USB من الوحدة .1 اختر وضع خاصية مختلف أو اضغط على إيقاف **STOP** Z مرتين متتاليتين.
	- .2 انزع جهاز USB من الوحدة.

◈

#### جهزة USB الملائمة

⊕

- مشغل الموسيقى(3MP (مشغل الموسيقى(3MP (فلاش
	- تعريف (USB (فلاش : الأجهزة التي تدعم 1.1 (USB) و 2.0) USB)
- وظيفة USB الخاصة بهذه الوحدة لا تدعم بعضأجهزة USB.

#### متطلبات جهاز "USB"

- الأجهزة التي تتطلب تحميل برامج إضافية عند توصيلها بالكمبيوتر ، غير مدعومة.
	- لا تسحب جهاز"USB "أثناء التشغيل.
- قد تستغرق أجهزة "USB "الكبيرة القدرة أكثرمن بضعةدقائق في عمليات البحث.
	- لمنع فقدان البيانات، قم بدعم كافة البيانات.
	- لا يتم التعرف على جهاز"USB "عند استخدامكابل تمديد لـ "USB "أو محور "USB".
	- استخدامنظامالملفات NTFS غير مدعوم. (نظامالملفات (16/32)FAT هو النظامالوحيد المدعوم.)
	- هذه الوحدة غير مدعومة عند وصول إجمالي عددالملفات إلى (000 1) أو أكثر
- محرك الأقراصالصلب الخارجي ، أجهزةمقفلة أو أنواع "USB " صلب غير مدعومة.
	- لا يمكن توصيل منفذ USB الموجودبالوحدة بالكمبيوتر الشخصي. لا يمكن استخدام الوحدة كجهاز تخزين.

2

### OPTICAL IN توصيل

أوصل المخرج الضوئي للوحدة (أو الجهازالرقمي ونحو ذلك) بموصل . OPTICAL IN

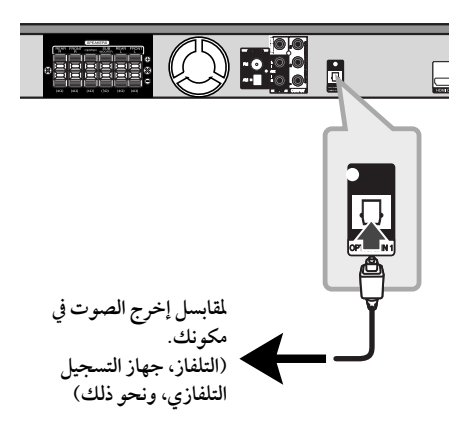

#### إعداد سماعات محاكاة المسرح المنزلية ez

أنصت إلى الصوت من التلفاز والدي في دي والجهازالرقمي ذي نمط 5.1 (2.1 أو 2) بالنسبة للقنوات. وحتى في وضع إغلاق الطاقة، إذا ضغطت على الزر **OPTICAL**) بصري)، فسوف يتم فتح الطاقة وتتغير تلقائيًا إلى وضع AUX OPT (خيار الجهاز الإضافي).

- .1 صل مقبس الإدخال البصري (IN OPTICAL (بالوحدة بمقبس الإخراج البصري بجهازالتلفاز (أو الجهازالرقمي أو غير ذلك من الأجهزة) لديك.
	- .2 اختر وضع OPT AUX) خيارالجهازالإضافي) من خلال استخدام **OPTICAL**) الوصلة البصرية). لاختيار وضع OPT AUX) خيارالجهازالإضافي) بشكل مباشر.
- .3 استمع إلى الصوت من السماعةذات نمط 5.1 (2.1 أو 2) بالنسبة للقنوات.
	- .4 للخروج من وضع OPT AUX) خيارالجهازالإضافي) من خلال استخدام **OPTICAL**) بصري). يصبح العمل من خلال الوضع السابق مرة أخر.

توصيل الهوائي

◈

قم بتوصيل هوائي AM/FM المزودللاستماع للراديو. قم بتوصيل دائرة هوائي AMبموصل هوائي AM. قم بتوصيل سلك هوائي FM بموصل هوائي FM.

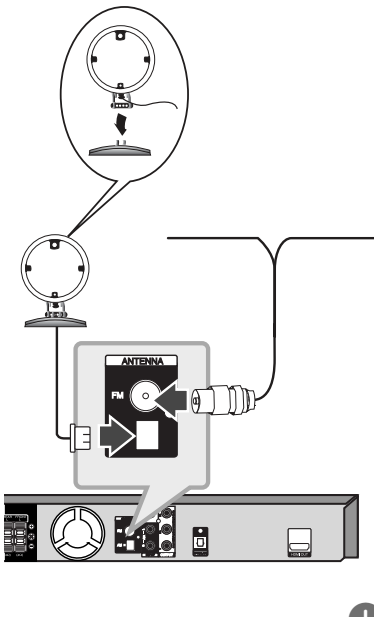

◈

- , ملاحظة
- لتجنب التقاط التشويش، قم بإبعاد هوائي AMالحلقي عن الوحدة والمكونات الأخر.
- تأكد من مد سلك هوائي FM بالكامل. بعد توصيل سلك هوائي FM، احرصقدرالإمكان أن يظل في وضع أفقي.

التوصيل 2

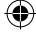

ضبط النظام

◈

3

وباستخدامقائمة الإعداد، يمكنك إجراء تعديلات متفرقة على مواد كالصورة والصوت.

كما يمكنك ضبط لغة العناوين الفرعية وقائمة الإعداد، وما إلى ذلك. للحصول على تفاصيل كل بند من بنودقائمة الإعداد، انظرالصفحات من 23 حتى .28

#### الإعدادات5غة العرض على الشاشة -اختياري

أثناء استخدام هذه الوحدة لأول مرة،تظهرالقائمة الأولية الخاصة بإعداداللغة على شاشة تلفازك.

يجب أن تكمل الاختيار الأولّي للغة قبل استخدام الوحدة. سيتم اختيار اللغة الإنجليزية كلغة أوليّة.

.1 اضغط على تشغيل (**POWER** (1لتشغيل الوحدة. ستظهر قائمة إعداداللغة على الشاشة.

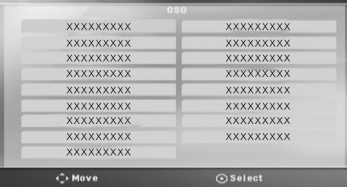

.2 استخدم WSAD لتحديد لغة ثم اضغط على دخول .(b**ENTER**)

سوف تظهر قائمة التأكيد.

◈

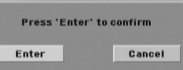

.3 استخدم AD لتحديد دخول [Enter [ثم اضغط على دخول (b**ENTER** (لإنهاء إعداداللغة.

### لإظهار قائمة الإعداد (Setup Menu) والخروج منها

.1 اضغط n**HOME**.

⊕

يتم عرض [القائمة الرئيسية].

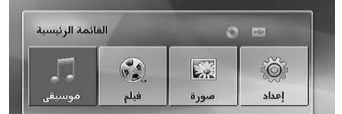

- .2 حدد خيار[إعداد] باستخدام AD.
	- .3 اضغط b**ENTER**.
		- يتم عرض [إعداد].
- .4 اضغط n**HOME**أو x**RETURN**للخروج من قائمة[إعداد].

**معلومات عن قائمة المساعدة للإعداد**

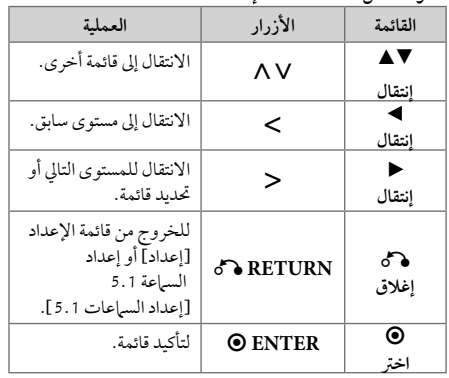

#### اللغة (Language(

لغة القائمة (Language Menu(

حدد لغة لقائمة Setup (الإعداد) والعرض على الشاشة.

### صوت القرص / ترجمة القرص / قائمة القرص

(Disc Audio / Disc Subtitle / Disc Menu)

إختر اللغة التي تفضلها لمسارالصوت (صوت الأسطوانة) والعناوين الفرعية وقائمة الأسطوانة.

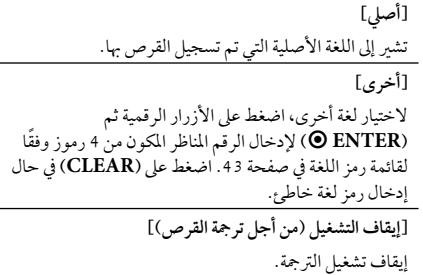

### وضع العرض (Display(

### بُعد التلفزيون (TV Aspect)

حدد مظهر الشاشة الذي سيتم استخدامها وفقًا لشكل شاشة التلفاز الخاص بك.

**[4:3]**

حدده عند تو صيل جهازتليفزيون نسبة عرضه للصورة هي النسبة القياسية .4:3

**[16:9]**

حدده عند توصيل جهازتليفزيون نسبة عرضه .16:9

#### وضع العرض (Display Mode)

ذا حددت 4:3، فإنك ستحتاج إلى تحديد الطريقة التي ترغب أن يتم بها عرض برامج الشاشة والأفلام في شاشة التلفاز الخاصّ بك.

#### **[Letterbox]**

يعرض صورة عريضة مع أشرطة في الجزء العلوي والسفلي من الشاشة.

#### **[Panscan]**

يعرض صورةٍ عريضة تلقائيًا على الشاشة بالكاملِ ويقوم باقتصاص الأجزاء غير المناسبة. (إذا كان القرص/الملف غير متوائم مع Scan Pan، يتم عرضالصورة بنسبة Letterbox.(

#### الوضوح (Resolution(

تعيين دقة مخرجات إشارةمكون الفيديو وHDMI. راجع "تعيين دقة الشاشة" لمزيد من التفاصيل حو دقة الشاشة (ص 19).

#### **[Auto]**

إذا تم توصيل مقبس مخرج HDMI بأجهزة التلفازالتي توفر معلومات عن العرض (EDID)، يتم تلقائيًا تحديد دقة الشاشة التي تناسب التلفازالمتصل على أفضل وجه ممكن. إذاكان كابل OUT VIDEO COMPONENT) مخرج فيديو ّ المكون) هو الوحيد المتصل، فهذا ِّ يغير من دقة الصورة إلى i480) أو ت<br>5761 ) كدقة افتراضية للصورة.

⊕

#### **[1080p]**

يكون الخارج 1 080 خطا تدريجيًا في لقطة الفيديو.

#### **[1080i]**

يكون الخارج 080 1 ًخطا ً متداخلا في لقطة الفيديو.

#### **[720p]**

يكون الخارج 720 خطا تدريجيًا في لقطة الفيديو.

**[(576p أو (480p]**

يكون الخارج 480 (أو 576) خطا تدريجيًا في لقطة الفيديو.

**[(576i أو (480i]**

يكون الخارج 480 (أو 576) خطًّا متداخلاً في لقطة الفيديو .

ضبط النظام

◈

3

### الصوت (Audio(

#### إعداد السماعات 5.1

قم بإجراء الإعدادات التالية على محلل رموزقناة 5.1 المدمج.

- .1 اختر [إعدادالسماعات 5.1] من قائمة الصوت [صوت]
	- .2 اضغط b**ENTER**. تظهر قائمة [سماعة1.1].

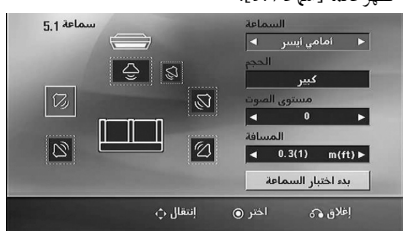

- 3. استخدم حك لاختيار السماعة التي ترغب فيها.
	- 4. اضبط الخيارات باستخدام أزرا <A V .
- 5. يمكن الرجوع إلى القائمة السابقة من خلال الضغط على زر .**xRETURN**

#### **[السماعة]**

⊕

حددالسماعة التي ترغب في تعديلها.

#### , ملاحظة

هناك إعدادات معينة للسماعة محظورة وفقا لاتفاقية ترخيص دولبي ديجيتال.

#### **[الحجم]**

نظرا لأن إعدادات السماعة ثابتة، فلا يمكنك تغيير الإعدادات. **[مستو الصوت]** اضغط AD لتعديل مستو الخارج من السماعة المحددة. يسار/يمين المقدمة: 0 ~ -5 المكبر الصوتي الفرعي، يسار/يمين المقدمة، الوسط: 5 ~ -5

#### **[المسافة]**

بعد توصيل السماعات بجهازاستقبال Receiver DVD، اضبط المسافة بين السماعات ونقطة استماعك إذا كانت مسافة السماعات الوسطى أو الأمامية أكبر من مسافة السماعات الخلفية. هذا يسمح للصوت الصادرمن كل سماعة أن يصل للسامع في نفس الوقت. اضغط على AD لتعديل مسافة السماعة المحددة. تكون هذه المسافةمساوية للفرق بين المسافة بين السماعات الوسطى والخلفية من ناحية والأمامية من ناحية أخرى.

#### **[الاختبار]**

اختر [بدء اختبارالسماعة] باستخدامأزرار WS، ثم اضغط زر b**ENTER**. وللتوقف، اضغط زر b**ENTER**مرة أخر. ويمكنك ضبط حجم الصوت لمواءمة حجم الصوت الخاصبإشارات الاختبارالمحفوظة في النظام.

DRC) التحكم في النطاق الديناميكي) قوم بتوضيح الصوت عند خفض مستوى الصوت (Dolby Digital الرقمي). اضبطه على [تشغيل] للحصول على هذا التأثير.

#### Vocal

[تشغيل] لدمج قنوات karaoke في صوت الاستريو العادي. لا يتم تفعيل هذه الوظيفة إلا مع أقراصDVD karaoke متعددة القنوات.

#### (HD AV Sync) AV ال تزامن وضوح

ون هناك فارق زمني بين الصورة والصوت في جهازالتلفازالرقمي (TV Digital(. وفي حالة حدوث ذلك، يمكنك تعويضهذا الفارق من خلال تحديد فترة لتأخير الصوت كي 'ينتظر' وصول الصورة بشكل ُطلق على هذه العملية؛ Sync AV HD) التزامن الصوتي فعال. وي المرئي). استخدم أزرار ∧N (في جهاز التحكم عن بعد) لتغيير مقدار التأخير إما بالزيادة أو بالنقصان، بحيث يمكنك الضبط على أي رقم بين صفر و300 مللي ثانية.

#### وضعية الكاريوكي (Semi Karaoke)

عند الانتهاءمن الفصل/ العنوان/ المساربالكامل، تعرضهذه الوظيفة مجموع النقاط على الشاشة بصوت مرتفع.

> **[تشغيل]** عند الانتهاءمن الغناء ستظهر مجموعة نقاط على الشاشة. **[إيقاف التشغيل]**

لا يظهر الصوت المرتفع ومجموعة النقاط على الشاشة.

#### , ملاحظة

- تتاح أقراصDVD وKaraoke DVD التي لها أكثرمن مسارين لهذه الخاصية.
- عندما تشاهد الأفلام، أغلق Karaoke Semi في قائمة الإعداد SETUP أو اسمتع به بدون توصيل مايكروفون إذاكان اللحن أو النتيجة تظهر خلال الانتقال إلى فصل من الفصول.
	- تعمل هذه الوظيفة في وضع CD/DVD.
- تتوافر وظيفة Karaoke Semi عندما يكون الميكروفون ً موصلا فقط.

### القفل (Lock) (التحكم الرئيسي)

#### الإعدادات الأولية لرموز المناطق:

عند استخدامك لهذه الوحدة لأول مرة، عليك ضبط كودالمنطقة .(Area Code)

- .1 حددقائمة [القفل] ثم اضغط على D.
- .2 اضغط على D. ت [القفل]، عليك إدخال كلمة المرورالتي قمت بإنشائها. أدخل كلمةمرور واضغط على دخول (b**ENTER**(. أدخلها مرة أخر ثم اضغط على دخول (b**ENTER** (للتحقق. إن ارتكبت خطأ قبل الضغط على دخول (b**ENTER**(، اضغط على مسح (**CLEAR**(.
	- 3. حدد الرموز الثلاثة الأولى باستخدام الأزرار ٨٧.
- .4 اضغط على دخول (b**ENTER** (وحددالرمزالثاني باستخدام الأزرار AV.
	- .5 اضغط على دخول (b**ENTER** (لتأكيد تحديد كودالمنطقة.

#### التصنيف (Rating(

يتوقف حظرتشغيل اسطوانات دي في دي المصنفة على محتواها. وليست جميع الأقراص مصنفة.

- .1 حددتصنيف [التصنيف] في قائمة إغلاق [القفل] ثم اضغط على  $\geq$ 
	- .2 أدخل كلمةمرورثم اضغط على دخول (b**ENTER**(.
		- 3. حدد تصنيفا من 1 إلى 8 باستخدام الأزرار N V.

**[التصنيف 1-8]**

التصنيف رقم واحد (1) عليه أكثرقدرمن القيود، والتصنيف رقم ثمانية (8) عليه أقل قدرمن القيود.

#### **[إلغاءالقفل]**

إن حددت الفتح، يكون التحكم الرئيسي غير نشط ويعمل القرص بكامل طاقته.

.4 اضغط على دخول (b**ENTER** (لتأكيد تحديد التصنيف.

#### كلمة مرور (Password(

يمكنك إدخال كلمةمرورأو تغييرها.

- .1 حددكلمةمرور [كلمة المرور] في قائمة إغلاق [القفل] ثم اضغط على <.
	- .2 اضغط على b**ENTER**.
- .3 اتبع الخطوة 2 كما هو موضح أعلاه (التصنيف). لتغيير كلمة المرور، اضغط على دخول (b**ENTER** (عند تظليل خيار التغيير [تغيير]. أدخل كلمة مرور ثم اضغط على دخول (@ **ENTER**(. أدخلهامرة أخر ثم اضغط على دخول (b**ENTER** (للتحقق.
	- .4 اضغط على إعداد n**HOME**للخروج من القائمة.

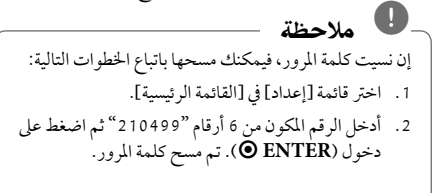

#### رمز المنطقة (Area Code)

أدخل رمزالمنطقة التي استخدمت معاييرها لتقييم أسطوانة ف يديو DVD، بناء على القائمة الموضحة في صفحة .42

- .1 حددكودالمنطقة [كودالمنطقة] في قائمة إغلاق [القفل] ثم اضغط على <ً.
	- .2 اتبع الخطوة 2 كما هو موضح في الفقرة السابقة .(b**ENTER**)
		- 3. دد الرمز الأول باستخدام الأزرار N V.
- .4 اضغط على دخول (b**ENTER** (وحددالرمزالثاني باستخدام الأزرار  $\tilde{\mathsf{V}}$  .
	- .5 اضغط على دخول (b**ENTER** (لتأكيد تحديد كودالمنطقة.

### أخرى (Others(

#### DivX VOD

€

إننا نوفرلك كودتسجيل خدمة VOD® DivX) الفيديو حسب الطلب) الذي يسمح لك باستئجار وشراءملفات الفيديو باستخدام .DivX® VOD خدمة

> لمزيد من المعلومات،قم بزيارة الموقع . www.divx.com/vod

> > **[تسجيل]**

يعرض رمز التسجيل للمشغل الخاص بك.

**[إلغاءالتسجيل]**

لإيقاف تنشيط المشغل الخاص بك وعرض رمز إيقاف التنشيط.

#### , ملاحظة

جميع ملفات الفيديو المنزلةمن VOD® DivX لا يمكن قرائتها إلا عبر هذه الوحدة.

ضبط النظام 3

⇔

### استخدام القائمة الرئيسية (Home Menu)

#### .1 اضغط n**HOME**.

يتم عرض [القائمة الرئيسية].

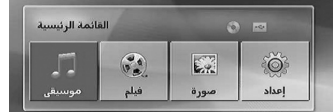

- .2 حددأحد الخيارات من خلال استخدامأزرار AD.
- .3 اضغط b**ENTER**، ثم قائمة الخيارات التي يتم تحديدها.

[موسيقى] : يظهرمن خلاله قائمة [موسيقى]. [فيلم] : يبدأ إعادة تشغيل قنوات الفيديو أو تظهرمن خلاله قائمة [فيلم].

> [صورة]: يظهرمن خلاله قائمة [صورة]. [إعداد] : يظهرمن خلاله قائمة [إعداد].

### , ملاحظة

التشغيل 4

◈

لا يمكنك تحديد خيار [موسيقى] أو [فيلم] أو [صورة] في حال عدمتوصيل جهاز USB أو إذالميتم إدخال أسطوانة.

### العمليات الأساسية

- .1 أدخل القرصباستخدام **CLOSE/**B**OPEN**أو قم بتوصيل جهاز USB في منفذ USB.
	- .2 اضغط n**HOME**. يتم عرض [القائمة الرئيسية].

⊕

.3 حددأحد الخيارات باستخدامأزرار AD. عند اختيارك أحد هذه الخيارات [فيلم]، أو [صورة]، أو [موسيقى] حال اتصال جهاز USB ووجودقرصبداخل الوحدة في الوقت ذاته، فسوف تظهرقائمة لاختيار وسيلة التشغيل.  $\overline{a}$ وعليك حينئذٍ أن تحدد وسيلة التشغيل ثم تضغط زر .b**ENTER**

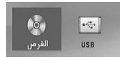

.4 اضغط b**ENTER**، ثم قائمة الخيارات التي يتم تحديدها.

### , ملاحظة

- بالنسبة لمعظم أسطوانات الصوت المدمجة وأسطوانات ًا. ROM-DVD، سوف يبدأ التشغيل تلقائي
- تقومالوحدة بتشغيل ملفات الموسيقى الموجودة في جهاز تخزين USB أو الأسطوانة فقط بشكل تلقائي.

◈

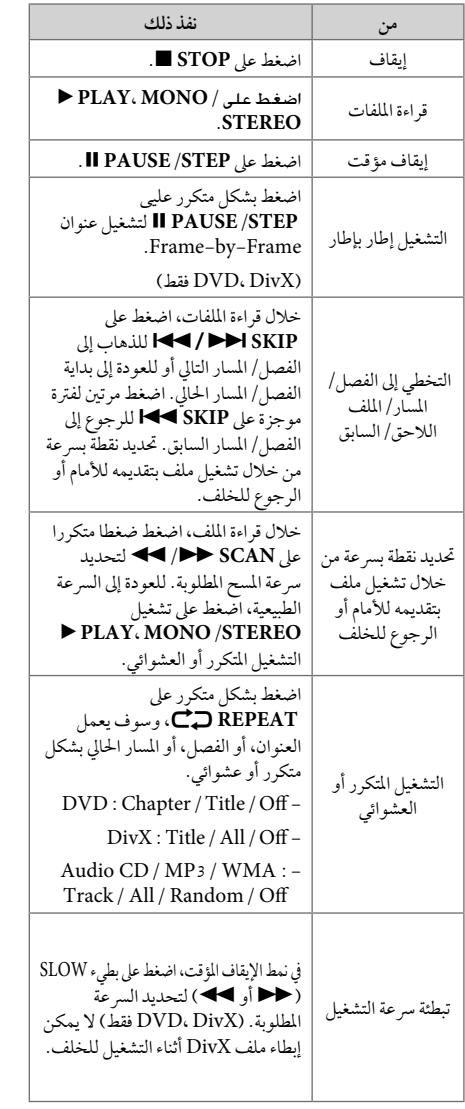

العمليات الأخرى

◈

### عرض بيانات الأقراص على الشاشة

يمكنك عرض معلومات متنوعة عن القرص المركب على الشاشة.

- .1 اضغط على **DISPLAY/**m**INFO**لعرضمعلومات القراءة المتنوعة. تختلف الموادالمعروضة وفقا لنوع القرصأو حالة التشغيل.
- 2. يمكنك اختيار عنصراً عن طريق الضغط على ٨٧ وتغيير الضبط أو اختياره عن طريق الضغط على WS.
	- العنوان رقم العنوان الحالي/إجمالي رقم العناوين.
	- الفصل انتقل إلى الفصل / المسار / الملف السابق / التالي.
		- الوقت وقت التشغيل المنقضي.
		- صوت لغة أو قناة الصوت المختارة.
			- ترجمة الترجمة المختارة.
		- زاوية الزاوية المختارة/العددالإجمالي للزوايا.

إن لم يضغط على أي زر لعدة ثوان قليلة، يختفي المعروض على الشاشة. , ملاحظة

◈

### عرض قائمة الدي في دي (DVD Menu) **DAD**

عند تشغيل جهازدي في دي به عدة قوائم، حددالقائمة التي ترغب في استخدامها باستخدام القائمة (Menu).

- .1 اضغط على القائمة **MENU DISC**. تظهر قائمة القرص.
- 2. حدد القائمة باستخدام  $\wedge$  V <>
- .3 اضغط على تشغيل للتأكيد **STEREO/MONO ،PLAY** d

### لعرض عنوان دي في دي **DVD**

عند تشغيل قرص دي في دي به عدة عناوين، يمكنك تحديد العنوان الذي ترغب فيه مستخدما القائمة.

- .1 اضغط على عنوان (**TITLE**(. سيظهر عنوان القرص.
- 2. حدد القائمة بالضغط على <AV \.
- .3 اضغط على تشغيل للتأكيد **STEREO/MONO ،PLAY** d

#### تشغيل DVD بسرعة 1.5 مرة **DVD**

تسمح لك السرعة 1.5 بمشاهدة الصور والاستماع إلى الصوت بشكل أسرع من التشغيل على السرعة العادية.

- .1 خلال قراءة الملفات، اضغط على تشغيل **STEREO/MONO ،PLAY** d لبدء التشغيل بسرعة تزيد مرة ونصف. سوف تظهر "1.5x d "على الشاشة.
- .2 اضغط تشغيل **STEREO/MONO ،PLAY** d مرة أخر للخروج.

#### شاشة التوقف

التشغيل 4

تظهر شاشةالتوقف عندما تترك الوحدة في وضع Stop) الإيقاف) لمدة حوالي خمس دقائق.

### بدء التشغيل عند نقطة زمنية محددة ـ MOVIE DVD<br>لبدء التشغيل عند أي وقت معين في ملف أو عنوان.

- .1 اضغط على عرض (**DISPLAY/**m**INFO** (خلال قراءة الملفات.
- . اضغط على  $\mathsf{N}\,\mathsf{V}$  لتحديد أيقونة الوقت وسوف تظهر "--:-- $\alpha$ <sub>--</sub>
- .3 أأدخل وقت البدء المطلوب في خانة الساعات والدقائق والثواني من اليسارلليمين. إن أدخلت أرقاما خاطئة، فاضغط على مسح (**CLEAR** (لإزالة الأرقامالتي أدخلتها. ثم أدخل الأرقام الصحيحة. على سبيل المثال، للوصول إلى مشهد في الساعة الأولى وعشر دقائق وعشرين ثانية، أدخل "11020" عبر الأزرارالرقمية.
- .4 اضغط على دخول (b**ENTER** (للتأكيد. تبدأ إعادة التشغيل من الوقت المحدد.

#### استئناف استعادة التشغيل

#### MOVIE MUSIC ACD DVD

تقومالوحدة بتسجيل النقطة التي ضغطت فيها على **STOP** Z ًوفقا للأسطوانة. إذا ظهرت " MZ) إيقاف الاستئناف)" على الشاشة بشكل مختصر، اضغط على

**STEREO/MONO ،PLAY** d لاستئناف التشغيل (من نقطة المشهد).

إذا قمت بالضغط على **STOP** Z مرتين أو قمت بتفريغ الأسطوانة، سوف تظهر"Z) "إيقاف تام) على الشاشة. سوف تقوم الوحدة بمسح النقطة المتوقفة.

, ملاحظة

يمكن مسح نقطة الاستئناف عند الضغط على الزر (مثل (**POWER** (1و **CLOSE/**B**OPEN**...إلخ).

تغيير صفحة رمز الترجمة<br>MOVIE

إذالميتم عرضالترجمة بالشكل الملائم، يمكنك تغيير صفحةرمز الترجمة لعرضملف الترجمة بالشكل الملائم.

- .1 أثناء التشغيل، اضغط زر **DISPLAY/**m**INFO**لعرض المعلومات على الشاشة.
	- .2 استخدم WS لتحديد خيار [صفحة الكود].
	- 3. استخدم حك لتحديد خيار الرمز المطلوب.
- .4 اضغط على x**RETURN**للخروج من العرضعلى الشاشة.

# إعادة التشغيل من خلال التحديد<br>MUSIC MO

تتيح لك وظيفة التحديد أن تقوم بتخزين ملفاتك المفضلة من أن قرص أو جهاز USB في ذاكرة الوحدة.

.1 اختر [موسيقى] أو [القائمة الرئيسية].

العودة للحافظة السابقة. (فقط MP3/ WMA)

> سوف يتم عرض معلومات الملف وفقًا لمعلومات TAG3ID في ملف الموسيقى الملائم. (3MP فقط)

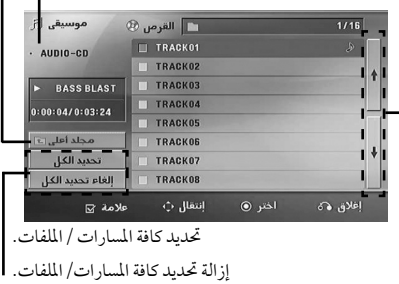

الانتقال إلى قائمة الملفات السابقة أو التالية.

- 2. حدد نوع الموسيقى المطلوبة في القائمة [قائمة] باستخدام أزرار ٨ V. ثم اضغط **MARKER**) العلامة) كي تظهرالعلامة على القائمة.
	- .d **PLAY، MONO/STEREO** أوb**ENTER** اضغط .3 فيظهرلك وضع التشغيل.
		- د. حدد وضع التشغيل باستخدام أزرار  $\bigwedge\mathbf{V}$ ، ثم اضغط زر .b**ENTER**

**[تشغيل علامة]**

إعادة التشغيل من خلال التحديد.

**[تشغيل الحالي]** إعادة التشغيل الطبيعي

, ملاحظة

إذاكنت ترغب في تحديد كافة الملفات الموجودة بالقائمة، فاختر [تحديد الكل]، ثم اضغط b**ENTER** .

#### لإزالة التحديد

⊕

1. استخدم أزرار ٨٧ لتحديد المسار الذي ترغب في إزالته من الملف ّ المحدد.

.2 اضغط على **MARKER**.

#### لحذف جميع العلامات

استخدمأزرار WSAD لاختيار [إلغاء تحديد الكل]، ثم اضغط b**ENTER** في وضع تعديل برنامج.

#### , ملاحظة

تتم إزالة العلامات ً أيضا عند إزالة القرصأو جهاز USB، ويتم تحويل الوحدة إلى وضع الإغلاق أو تحويل الوظيفة إلى وظائف أخرى.

◈

#### مشاهدة ملف صور **PHOTO**

بمكنك استخدام خيارات متعددة خلال عرض صورة في وضع النافذة الكاملة.

.1 اختر [صورة] في [القائمة الرئيسية] واضغط على b**ENTER** إدخال.

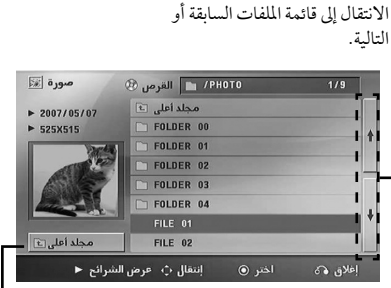

العودة للحافظة السابقة.

.2 اضغط WS لتحديد حافظة، ثم اضغط b**ENTER** .

3. إذا كنت ترغب في مشاهدة عرض للشر ائح، اضغط ٨٧ لتحديد .d **PLAY، MONO/STEREO** اضغط ثم ،ملف

**حول قائمة help) المساعدة) في قائمة [صورة].**

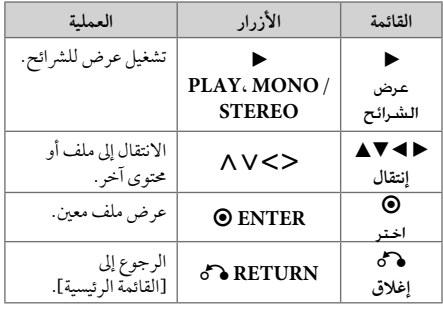

**حول قائمة help) المساعدة) في النافذة الكاملة.**

⊕

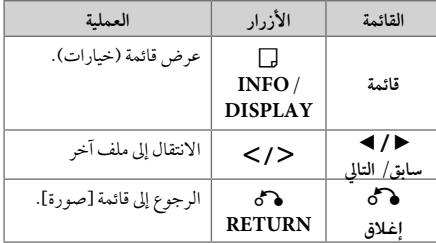

#### الخيارات المتاحة أثناء عرض صورة

يمكنك استخدام خيارات متعددة خلال عرضصورة في وضع النافذة الكاملة.

- 1. أثناء عرض صورة في وضع النافذة الكاملة، اضغط **DISPLAY/**m**INFO**لعرضقائمة الخيارات.
	- .2 حددأحد الخيارات باستخدامأزرار WSAD.

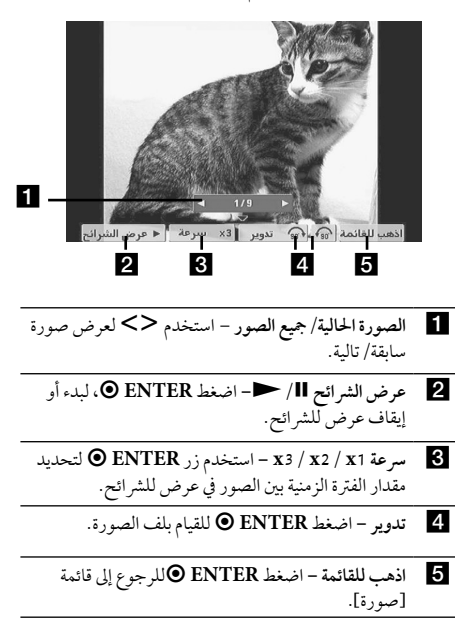

⊕

التشغيل 4

#### ضبط مؤقت النوم

اضغط على نوم **SLEEP** مرة أو أكثرلتحديد وقت التأجيل بين 10 و180 دقيقة، بعد إغلاق الوحدة.

للتحقق من الوقت المتبقي، اضغط على نوم **SLEEP**.

لإلغاء خاصية النوم، اضغط ضغطامتكررا على **SLEEP** إلى أن تظهر "10 SLEEP"، ثم اضغط **SLEEP** مرة أخر أثناء ظهور ."SLEEP 10"

#### , ملاحظة

يمكنك التحقق من الوقت المتبقي قبل إيقاف تشغيل الوحدة. اضغط على **SLEEP** وسوف يظهرالوقت المتبقي في نافذة العرض.

#### مخفف الإضاءة

اضغط على **SLEEP** مرة واحدة. سوف تقل إضاءة نافذة العرض بمقدارالنصف. وللإلغاء، اضغط بتكرار على **SLEEP** حتى يتم إيقاف الخفت.

#### إيقاف الصوت مؤقتا

اضغط على صامت (**MUTE** ( لإخفاء صوت الوحدة.

يمكنك كتم صوت الوحدة للرد على الهاتف على سبيل المثال، وسوف يتم عرضMUTE" صامت" في نافذة العرض.

#### ذاكرة المشهد الأخير **DVD**

تقوم هذه الوحدة بحفظ المشهد الأخير من القرص الأخير الذي يتم عرضه. ويبقى المشهد الأخير في الذاكرة حتى لو قمت بإخراج القرص من المشغل أو قمت بإيقاف تشغيل الوحدة (وضع الاستعداد). إذا قمت بتحميل قرصتم حفظ المشهد به، فسيتم استدعاء هذا المشهد أوتوماتيكيًا.

#### تحديد النظام - اختياري

يجب عليك تحديد وضع النظام الملائم لنظام التليفزيون الخاص بك. اضغط مع الاستمرار على **STEP/PAUSE** M لأكثرمن خمس ثواني حتى يمكنك اختيار نظامًا في [القائمة الرئيسية].

#### , ملاحظة

لن يتم تشغيل هذه الوظيفة إذالميتم توصيل جهاز USB أو إدخال الأسطوانة.

#### اضبط إعدادات مستوىالسماعة

يمكنك ضبط مستوى الصوت لكل سماعة.

- 1. اضغط بتكرار على **SPEAKER LEVEL** (مستوى السماعة) لاختيار السماعة المطلوبة للضبط.
- 2. اضغط على +/ VOL لضبط مستوى الصوت للسماعة المحددة أثناء عرض قائمة ضبط المستوى على نافذة العرض.
	- 3. كرر هذه الخطوة واضبط مستوى صوت السماعات الأخرى.

#### افض الصوت

يمكنك الاستمتاع بالوظيفة مثل كاريوكي من خلال تخفيض مستوى صوت المغني في مصدرمتنوع. (CD /WMA 3/MP... الخ) ، **VOCAL FADER** اضغط

وسيظهر في نافذة العرض"FADER ON "لإلغاءذلك،اضغط **FADER VOCAL** مرة أخر. قد تختلف جودة **VOCAL FADER** حسب ظروف تسجيل ملفات الموسيقى.

#### ملاحظة -

- هذه الوظيفة متاحة للاستخدام فقط عندما يكون الميكروفون ً متصلا.
	- وهو ليس ُمتاح على مصدرمونو (MONO(

### عمليات الإذاعة

تأكد من توصيل كل من هوائي FM وAM. (ارجع إلى الصفحة 22)

#### الاستماع إلى الراديو

- .1 اضغط على خاصية (**INPUT&**P**RADIO**(. إلى أن تظهر FM أو AM على نافذة العرض. وستكون آخر محطةمستلمة هي المحطة المولفة.
- .2 اضغط باستمرار على (-/+) **TUNING** لمدة ثانيتين إلى أن تبدأ علامة التردد في التغير، ثم حررالزر. يتوقف المسح عندما تبدأ الوحدة في توليف محطة.

أو

- اضغط ضغطامتكررا على (-/+) **TUNING**.
- .3 اضبط حجم الصوت بتدوير **VOLUME** الموجود في اللوحة الأمامية أو بالضغط ضغطامتكررا على ( +/-) **VOL** في جهازالتحكم عن بعد.

#### ضبط محطات الراديو مسبقا

- يمكنك ضبط 50 قناة FM وAM ضبطامسبقا. قبل التوليف، تأكد من إغلاق الصوت.
- .1 اضغط على خاصية (**INPUT&**P**RADIO** (إلى أن تظهر FM أو AM على نافذة العرض.
- .2 حددالترددالمطلوب بالضغط على توليف (-/+) **TUNING**
- .3 اضغط على b**ENTER**، وسوف يومضعدد محددمسبقا على نافذة العرض.
- .4 اضغط على **(-/+) PRESET** لتحديد الرقم المضبوط مسبقا الذي تريده.
	- .5 اضغط على b**ENTER**. فسوف تكون المحطة مخزنة.

.6 كررالخطوات من 2 إلى 5 لتخزين محطات أخر.

### مسح كل المحطات المحفوظة

- ًا. .1 استمر في الضغط على **CLEAR**لثانيتين تقريب سيومض ERASE ALL (محو الكل) في شاشة جهاز استقبال .DVD
	- .2 اضغط على **CLEAR**لمحو كل محطات الراديو المحفوظة.

#### حذف محطة محفوظة

⊕

- .1 اضغط على + / **PRESET**لاختيارالرقم مسبق الضبط الذي ترغب في حذفه.
- .2 اضغط على **CLEAR**) مسح) وسوف يومضالرقم مسبق الضبط في نافذة العرض.
	- .3 اضغط على **CLEAR**) مسح) مرة أخر لحذف الرقم مسبق الضبط ُالمحدد.

### تحسين استقبال إف إم FM

اضغط **STEREO/MONO ،PLAY** d من على وحدة التحكم عن بعد. سيؤدي هذا إلي تغيير الصوت من ستريو إلى أحادي ودائما ما يحسن الاستقبال.

التشغيل 4

⇔

### ضبط الصوت

### إعداد الوضع "محيطي"

ذا النظام به مجموعة شاملة من المجالات الصوتية المجهزة . يمكنك اختيار نوع الصوت الذي ترغب فيه باستخدام منغم الصوت .**SOUND EFFECT** يمكنك تغيير **EFFECT SOUND** باستخداممفتاح الأسهم AD أثناء عرضمعلومات EFFECT SOUND.

العناصرالمعروضةمن منظم الصوت "Equalizer "يمكن أن تختلف بحسب نوع ومصدرالصوت وبحسب المؤثرات.

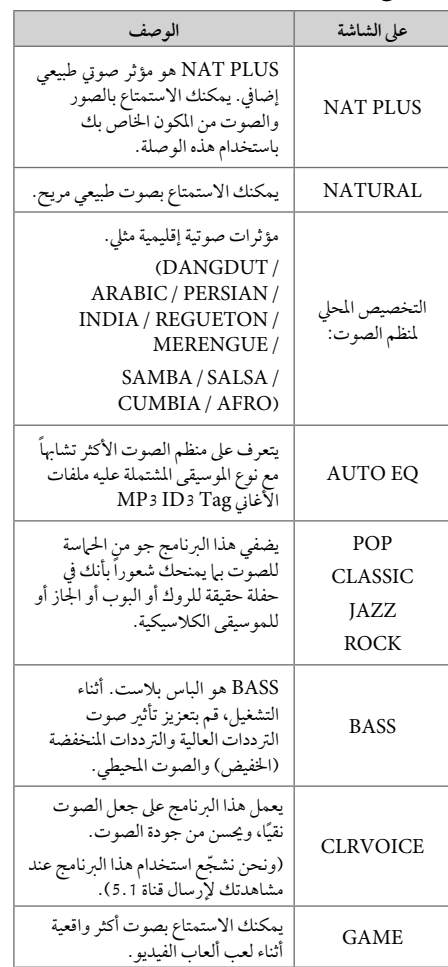

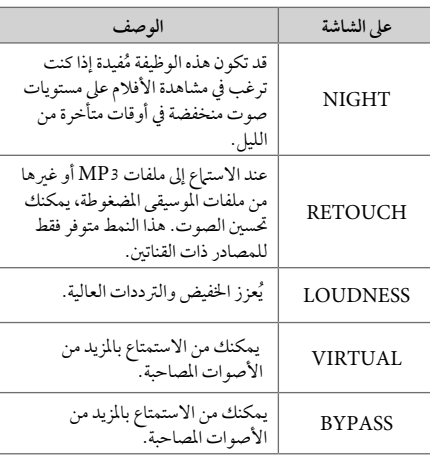

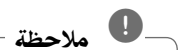

⊕

- في بعضالبيئات المحيطة، قد لا يسمع صوت السماعات أو يكون صوتهامنخفضا، وهذا يرجع للبيئة المحيطة ومصدر الصوت، ولا يعد ذلك عيبا.
- قد تحتاج إلى إعادة ضبط الجو المحيط، بعد فتح المدخل، بل أحيانا حتى بعد تغيير مسارالصوت.
	- لا تعمل هذه الوظيفة في حالة توصيل الميكروفون.

4

التشغيل

◈

### العمليات المتقدمة

### لتسجيل إلى "USB"

يمكنك تسجيل الموسيقى أو مصدرالصوت إلى جهاز USB من خلال توصيله بالمنفذ الخاص به في الوحدة. .1 قم بتوصيل جهاز USB بالوحدة. .2 حددالوضع الذي ترغب في التسجيل من خلاله. أعد تشغيل مصدر الصوت أولاً. .3 وابدأ التسجيل من خلال الضغط على زر**REC** X.

.4 لإيقاف التسجيل، اضغط زر **STOP** Z.

**[تسجيل كافة المسارات/ الملفات]** 

ِّ يسجل على جهاز USB في وضع الإيقاف أو التشغيل.

**[تسجيل قائمة البرنامج]** 

بعد وضع علامة على الملف (الملفات) المراديمكنك تسجيله إلى جهاز USB) ارجع إلى صفحة 31).

**ويتم تجسيله كما يلي**

التشغيل 4

◈

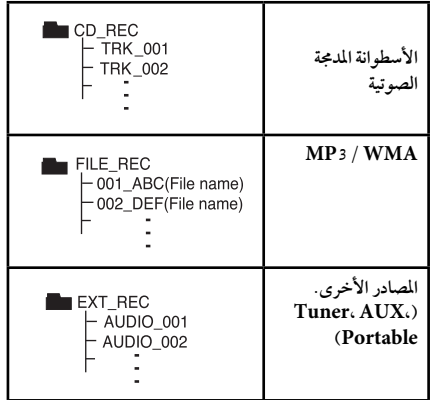

### , ملاحظة

⊕

- مكنك التأكد من النسبة المئوية لمعدل تسجيل "USB "على الشاشة أثناء عملية التسجيل (أسطوانة مدمجة صوتية أو أسطوانةWMA 3/MP مدمجة فقط).
- لا يوجد صوت أثناء تسجيل ملفات وينامب / إم بي ثري.
- عند إيقاف التسجيل أثناء إعادة التشغيل،فإن الملف الذي تم تسجيله حتى ذلك الوقت سيتم حفظه ( فقط الأقراص الصوتية المضغوطة).
- لا تنزع جهاز"USB "أو تطفئ الوحدة أثناء التسجيل إلى "USB". وإلا،فسيتم عمل ملفات ناقصة ولا يمكن مسحها من جهاز الكمبيوتر.
	- التسجيل من خلال الميكروفونات غير متاح.
- إذاكان التسجيل إلى "USB "لا يعمل،ستظهررسالةمثل " لا يوجد USB "أو " خطأ " أو " لا يوجد تسجيل" يتم عرضها على نافذة العرض.
- ولا يمكن استخدام جهازقارئة البطاقات المتعددة أو HDD خارجي لتسجيل USB.
- ًا) عند يتم تسجيل الملف على 128 ميجابايت (ساعتان تقريب التسجيل لفترة طويلة. يوجد أقل من 4 ملفات مُسجلة.
	- عند التوقف عن التسجيل أثناء استعادة التشغيل، لن يتم تخزين الملف.
	- في حالة G-CD، أو DTS، سيتعذرتشغيل التسجيل باستخدام USB.
- الملفات الموجودة في المجلدات الفرعية لا يتم تسجيلها خلال تسجيل جميع المسارات.

◈

- لن يمكنك تسجيل أكثرمن 999 ملف.
- يتم إدخال ترقيم ملف التسجيل من الرقم الأقل. لذلك إذا قمت بحذف بعض ملفات التسجيل فإن ملف التسجيل التالي يمكن أن يكون هو الرقم الأقل فيما بين الملفات.

إن القيام بعمل نسخ غير مرخصة من المواد المحمية ضد النسخ، بما في ذلك ملفات برامج الكمبيوتر، أو البث أو تسجيلات الصوت، يعد ً انتهاكا لقوانين حقوق النشر ويمثل اعتداء مجرم. لا يجوزاستخدام هذا الجهاز لهذه الأغراض. **كن على قدرالمسئولية احترمقوانين حقوق النشر**

◈

استخدام تكنولوجيا البلوتوث اللاسلكية

#### معلومات عن البلوتوث

وظيفة Bluetooth ®هي تكنولوجيا للاتصالات اللاسلكية للاتصال قصير المدى.

المدى المتاح في حدود 10 متر. (قد يتقطع الصوت عند انقطاع الاتصال بسبب الموجات الإليكترونية الأخرى أو إذا قمت بتوصيل البلوتوث في الغرف الأخرى.) لا يفرض عليك توصل الأجهزة الفردية من خلال تكنولوجيا Bluetooth ®اللاسلكية أي مصاريف إضافية. يمكن تشغيل جهاز الهاتف الجوال المزودبتكنولوجيا Bluetooth ®اللاسلكيةمن خلال التتابع إذا تم إجراء الاتصال من خلال تكنولوجيا Bluetooth ® اللاسلكية. الأجهزة المتاحة: الهاتف الجوال ومشغل 3MP والكمبيوتر المحمول وPDA) يجب أن تكون هذه الوحدات تدعم سماعة الرأس الاستريو.)

#### ملفات تعريف البلوتوث

لاستخدام تكنولوجيا البلوتوث اللاسلكية، يجب أن تكون الأجهزة قادرة على ترجمة ملفات تعريف معينة. هذه الوحدة متوائمة مع ملف التعريف التالي. DP2Aب (ملف تعريف توزيع الصوت المتقدم)

AVRCP) ملف تعريف جهاز التحكم عن بعد في توزيع الصوت/ الفيديو)

#### الاستماع إلى الموسيقى من جهاز البلوتوث

عبر توصيل الوحدة الخاصة بك مع جهازالبلوتوث وقبل البدء في إجراءات الربط، تأكد من تشغيل وظيفة البلوتوث مع جهازالبلوتوث الخاصبك. ارجع إلى دليل مستخدم جهازالبلوتوث. وبمجردإجراء عملية الربط فلن تحتاج إلى إجراؤهامرة أخر.

> .1 اختر وظيفة البلوتوث باستخدامالزر .P**RADIO&INPUT** تظهر"BT "ثم "READY BT "في نافذة العرض.

- .2 شغل جهازالبلوتوث وقم بإجراء عملية الربط. عند البحث عن هذه الوحدة باستخدام جهازالبلوتوث، يمكن أن تظهر قائمة بالأجهزة التي تم العثور عليها في شاشة جهازالبلوتوث حسب نوع جهازالبلوتوث. تظهرالوحدة الخاصة بك كـ "LG Audio
	- .3 أدخل رمزالتعريف الشخصي (PIN(. رمزالتعريف الشخصي: 0000
- .4 عند نجاح توصيل هذه الوحدة بجهازالبلوتوث، يضيء صمام الضوء المزدوج للبلوتوث في هذه الوحدة وتعرض رسالة ."PAIRED"

توجد في بعض الأجهزة طريقة مختلفة للربط، حسب نوع جهاز البلوتوث. , ملاحظة

.5 الاستماع إلى الموسيقى. لتشغيل الموسيقى المخزنة على جهاز البلوتوث الخاص بك، ارجع إلى دليل مستخدم جهاز البلوتوث الخاص بك.

, ملاحظة

- وإذا قمت بتغيير الوظيفة في هذه الوحدة، يتم فصل وظيفة البلوتوث، قم بتشغيل الربط مرة أخر. (وظيفة البلوتوث بخلاف البلوتوث)
	- لا يمكن أن تكون AVRCPمتاحة في هذا الوضع.

### الاستماع إلى الموسيقى من هذه الوحدة باستخدام جهاز البلوتوث

#### الربط بين وحدتك وجهاز بلوتوث

وقبل البدء في إجراءات الربط، تأكد من تشغيل وظيفة البلوتوث مع جهازالبلوتوث الخاصبك. ارجع إلى دليل مستخدم جهازالبلوتوث. وبمجردإجراء عملية الربط فلن تحتاج إلى إجراؤهامرة أخر.

- .1 اختر وظيفة غير وظيفة البلوتوث باستخدام .P**RADIO&INPUT**
- .2 ضع جهازالبلوتوث المرادتوصيله بهذه الوحدة في حدود 1 متر من الوحدة.
	- 3. اضبط جهاز البلوتوث على وضع الربط. ارجع إلى دليل مستخدم جهازالبلوتوث.
- .4 اضغط باستمرار على **BLUETOOTH**. تظهررسالة "INQUIRY". إذاكان جهازالبلوتوث الذي تم البحث عنه واحد فقط فسيجري ربط الوحدة. ارجع إلى الخطوة .7
	- 5. تظهر وفقًا لنوع أجهزة البلوتوث في نافذة العرض.
- .6 اختر جهازالبلوتوث الذي ترغب في توصيله باستخدام S W واضغط على b**ENTER** .
	- 7. أدخل رمز التعريف الشخصي باستخدام الأزرار الرقمية. رمزالتعريف الشخصي: 0000
- .8 اضغط على b**ENTER** للتأكيد. عند نجاح ربط هذه الوحدة بجهازالبلوتوث الخاصبك، تضيء أيقونة البلوتوث وتظهررسالة "SRC BT". يمكنك الاستماع إلى الموسيقى التي يتم تشغيلها في هذه الوحدة باستخدام جهاز البلوتوث. يتم إيقاف مخرجات الصوت من السماعات.

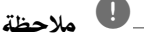

التشغيل 4

لا يمكنك استخدام VOL (مستوى الصوت)، والمؤثرات الصوتية (SOUND EFFECT) ومستوى السماعة (SPEAKER LEVEL) في هذا الوضع.

#### التشغيل مع جهاز البلوتوث

يمكنك تشغيل الوحدة عن طريق توصيل جهازبلوتوث باستخدام AVRCP. لمزيد من التفاصيل عن التشغيل، ارجع إلى دليل مستخدم جهازالبلوتوث.

ملاحظة -

وهذه العمليات قد لا تكون متاحة بالنسبة لأنواع معينةمن أجهزة البلوتوث. وبالإضافة إلى ذلك، قد تختلف العمليات الفعلية وفقًا لجهاز البلوتوث الموصل.

#### التوصيل بجهاز البلوتوث والفصل عنه

يتم تشغيل هذه الوظيفة بعد الربط.

اضغط على **BLUETOOTH**) البلوتوث) للتوصيل بجهاز البلوتوث أو الفصل عنه.

تُعرض في الأسفل في نافذة العرض.

BT CONN :توصيل فصل: DISCONN

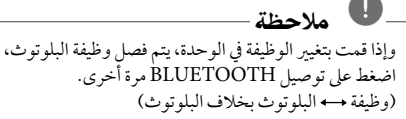

⇔

التحقق من معلومات جهاز البلوتوث الموصل

يتم تشغيل هذه الوظيفة بعد الربط. يمكنك التحقق من معلومات البلوتوث.

اضغط باستمرار على **DISPLAY/**m**INFO**بتكرار. تتغير معلومات البلوتوث على النحو التالي.

عنوان جهاز البلوتوث المحلي - واسم الجهاز - وبدون - ...

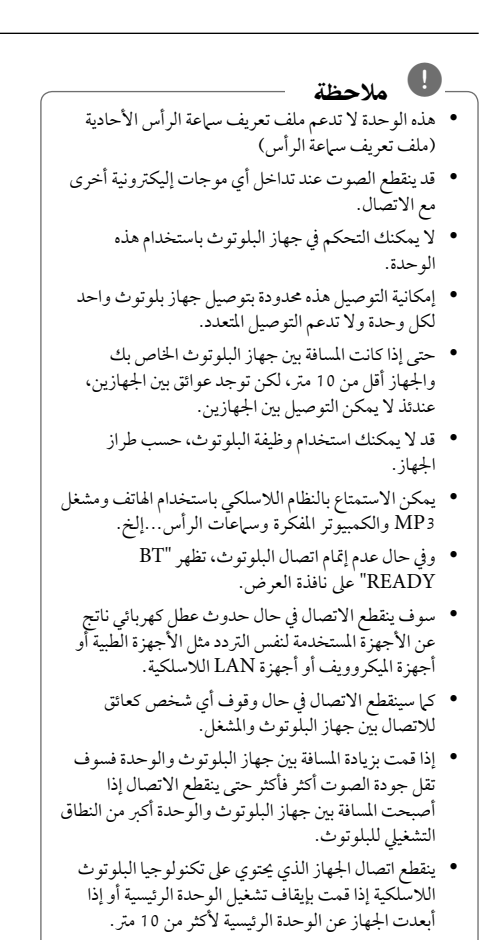

◈

⊕

## استكشاف المشكلات وإصلاحها

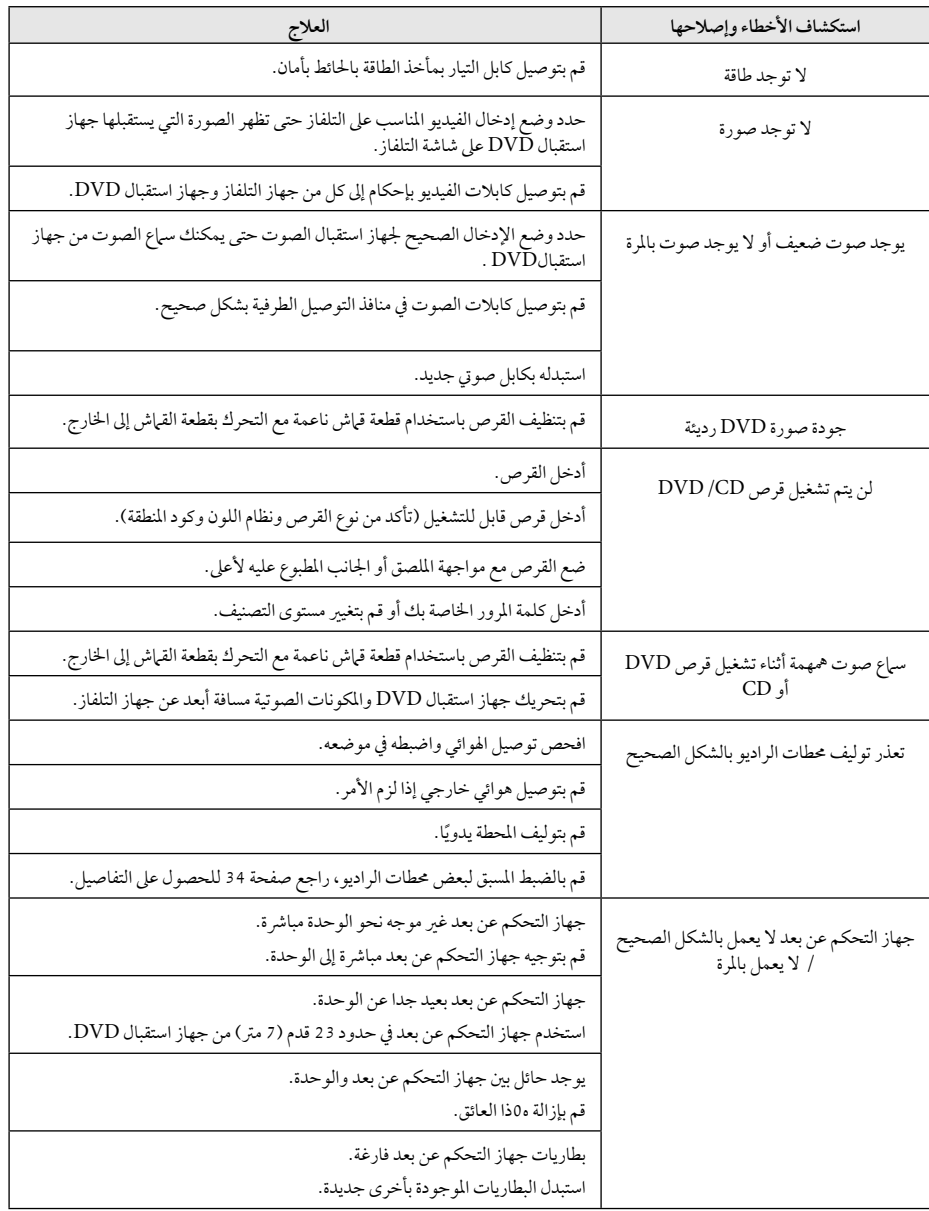

 $\bigoplus$ 

€

استكشاف المشكلات وإصلاحها استكشاف الشكلات وإصلاحها فالمستكشاف

### الصيانة

#### نقل الوحدة

#### عند شحن الوحدة

يرجى الاحتفاظ بصندوق الشحن الأصلي وموادالتغليف. إذارغبت في شحن الوحدة، مع التمتع بأقصى قدر من الحماية، أعد تغليف الوحدة كما كانت مغلفة عند قدومهامن المصنع لأول مرة. حافظ على نظافة الأسطح الخارجية.

- لا تستخدم سوائل طيارةمثل رشاش المبيد الحشري بالقرب من الوحدة.
	- قد يتسبب المسح مع شدة الضغط في تلف السطح.
- لا تترك منتجات مطاطية أوبلاستيكية تلاصق الوحدة لفترة طويلة من الزمن.

#### تنظيف الوحدة

لتنظيف المشغّل، استخدم قطعة قماشية ناعمة وجافة. إن كانت الأسطح متسخة للغاية، استخدم قطعة قماشية ناعمة مبللة بمحلول منظف معتدل. لا تستخدمموادمذيبة قويةمثل الكحول والبنزين ومرقق الدهان، لأن ذلك قد يتسبب في تلف سطح الوحدة.

#### صيانة الوحدة

◈

الوحدة عبارة عن جهازذا تقنية ودقة عالية. عند اتساخ عدسة الالتقاط الضوئية وأجزاء محرك القرصأو تلفها، تضعف جودة الصورة. لمزيد من التفاصيل، يرجى الاتصال بأقرب مركز خدمة معتمد.

### ملحوظات حول الأقراص

#### التعامل مع الأقراص

⊕

لا تلمس جانب التشغيل في القرص. احمل القرص من حوافه بحيث لا تبقى بصمات الإصبع على السطح. لا تقم ً أبدا بلصق ورق أو أشرطة على القرص.

#### فظ الأقراص

بعد التشغيل، احفظ القرص في الحافظة. لا تعرض القرص لضوء الشمس المباشر أو مصادرالحرارة ولا تتركه في سيارةمتوقفة تتعرض لضوء الشمس المباشر.

#### تنظيف الأقراص

قد تسبب أثار الأصابع والأتربة على القرص ضعفًا في جودة الصورة وتشويشًا في الصوت. قبل التشغيل، نظف القرص باستخدام قطعة قماش نظيفة. امسح القرص من المركز إلى الخارج. لا تستخدمموادمذيبة قويةمثل الكحول، والبنزين، ومرقق الدهان، أو المنظفات المتاحة في الأسواق، أو موادالرش المضادة للكهرباء الساكنة المخصصة في شرائط الكاسيت القديمة.

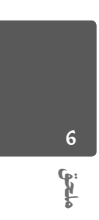

# رموز المنطقة

اختر أحد رموزالمنطقةمن هذه القائمة.

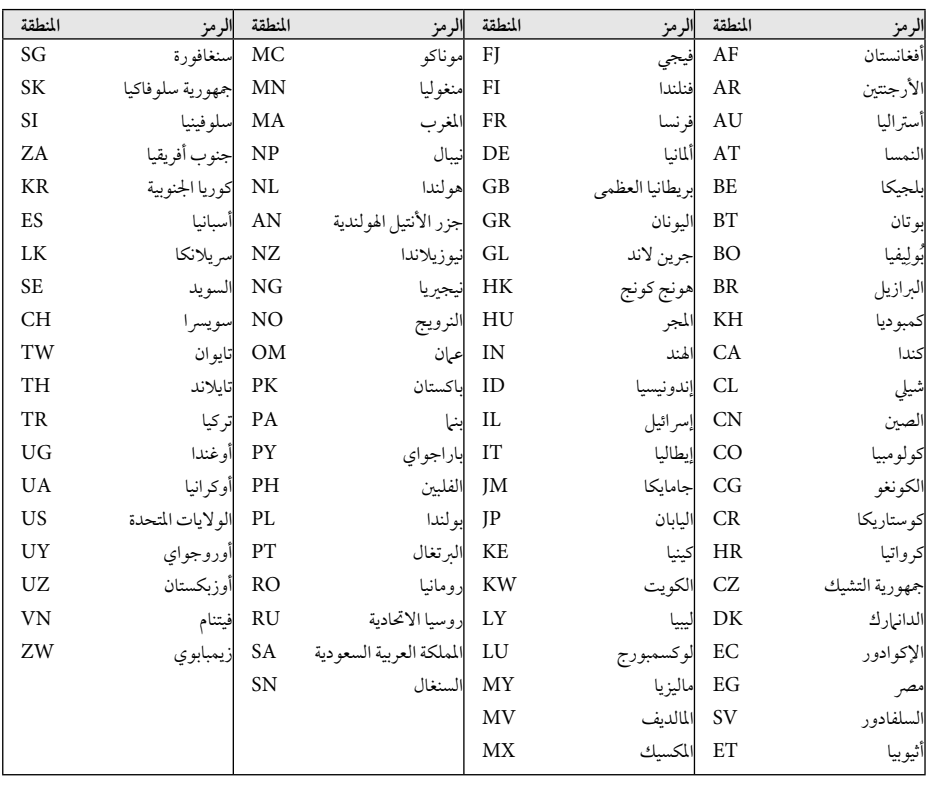

 $\bigoplus$ 

 $\bigcirc$ 

6

ملحق

## ملحق

 $\bigcirc$ 

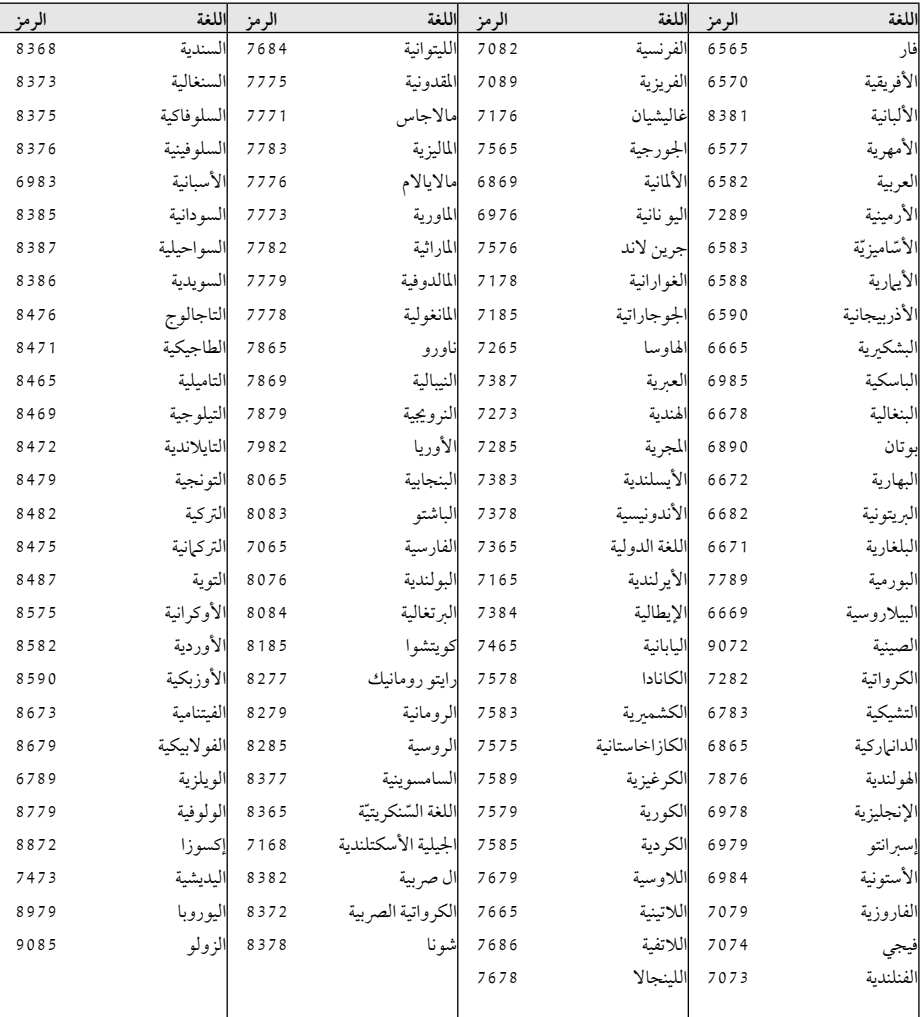

استخدم هذه القائمة لإدخال لغتك المطلوبة للإعدادات الأولية التالية: Audio Disc) صوت القرص) وSubtitle Disc) ترجمة القرص) وDisc Menu) قائمة القرص).

 $\bigoplus$ 

◈

ملحق

### العلامات التجارية والتراخيص

€

#### **TTI DOLBY. DIGITAL**

تم تصنيع هذا الجهازبموجب الترخيصالممنوح من Dolby Laboratories. وتعتبر رموز Dolby وD-double كلها علامات تجارية لـLaboratories Dolby.

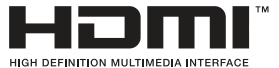

High-Definitionو ،HDMI وشعار ،HDMI Interface Multimedia، هي علامات تجارية أو علامات تجارية مسجلة للمؤسسة ذات المسؤولية المحددة والمختصة بمنح تراخيص HDMI.

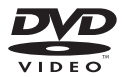

"Logo DVD "هو علامة تجارية لمؤسسة منح التراخيص الخاصة بنسق/شعار DVD.

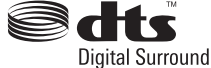

تم تصنيعه بموجب الترخيص الممنوح بموجب براءات الاختراع أرقام: 451أ1 5 4أ5; 54 56أة 5 9أة.5 30 4أ5 7 9أ5; 5 6 7أ8 7 9أ5; 6,487,535 وغيرهامن براءات الاختراع الأمريكية والعالمية الصادرة والمعلقة. وتعتبر DTS و Surround Digital DTS كلها علامات مسجلة، وجميع شارات ورموز DTS هي علامات تجارية لمؤسسة Inc،DTS.© ، جميع الحقوق محفوظة لمؤسسة .DTS،Inc 1996-2007

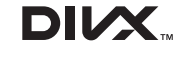

DivX ®وCertified DivX ®والشعارات المصاحبة هي علامات تجارية لشركة DivX وتُستخدم بموجب ترخيص. معلومات عن فيديو DIVX:

DivX ®هو تنسيق فيديو رقمي تم إنشاؤه عن طريق شركة DivX. هذا الجهاز معتمد رسميًا من DivX Certified® ُستخدم في تشغيل فيديو DivX. يرجى زيارةموقع .www ي com.divx لمزيد من المعلومات وأدوات البرامج لتحويل ملفاتك إلى فيديو DivX.

معلومات عن فيديو DIVX عند الطلب: جهاز Certified DivX ®هذا يجب تسجيله لتشغيل أفلام فيديو DivX عند الطلب (VOD (التي اشتريتها. للحصول على رمز التسجيل الخاصبك، قم بتعيين قسم فيديو DivX عند الطلب في قائمة إعدادالجهاز. قم بزيارة com.divx.vod على الإنترنت لمزيد من المعلومات عن كيفية استكمال التسجيل.

 $\frac{1}{2}$ **FULL HD** 

⊕

◈

ملحق

### **B** Bluetooth

⊕

تكنولوجيا Bluetooth ®اللاسلكية هي نظاميسمح بالاتصال اللاسلكي بين الأجهزة الإليكترونية في نطاق 10 متر كحد أقصى. لا يفرض عليك توصل الأجهزة الفردية من خلال تكنولوجيا Bluetooth ®اللاسلكية أي مصاريف إضافية. يمكن تشغيل جهازالهاتف الجوال المزودبتكنولوجيا Bluetooth ® اللاسلكيةمن خلال التتابع إذا تم إجراء الاتصال من خلال تكنولوجيا Bluetooth ®اللاسلكية.

علامة وشعارات Bluetooth ®هي ملكية خاصة لشركة Inc،SIG® Bluetooth. وأي استخدام لهذه العلامات من قبل LG للإليكترونيات يكون بموجب ترخيص. كما أن العلامات التجارية والأسماء التجارية الأخر خاصةبمالكيها المعنيين.

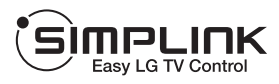

#### **ما هي وظيفة SIMPLINK؟**

يتم التحكم في بعض وظائف هذه الوحدة باستخدام جهاز التحكم في التلفزيون عن بعد ويتم توصيل تلفزيون LG المزودبوظيفة SIMPLINK من خلال وصلة HDMI.تشمل الوظائف التي يتم التحكم فيها باستخدام جهازالتحكم في تلفزيون LG عن بعد على التشغيل والإيقاف المؤقت والمسح والتجاوز والإيقاف وإيقاف التشغيل وغير ذلك.

- راجع دليل مالك التلفزيون للحصول على التفاصيل المتعلقة بوظيفةSIMPLINK.
	- يتميزتلفزيون LG المزودبوظيفةSIMPLINK بالشعار الموضح أعلاه.
- استخدمإصداركابل أعلى من كابل HDMI شدة 1.2 أمبير.

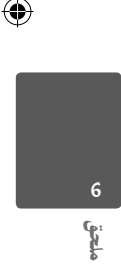

# المواصفات

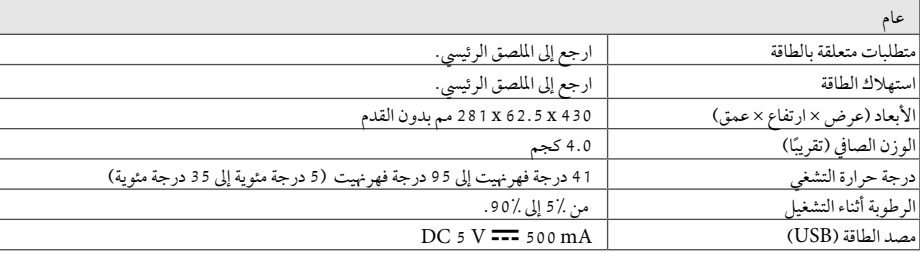

 $\bigoplus$ 

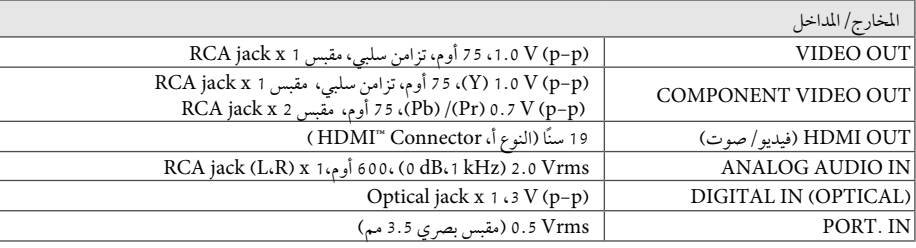

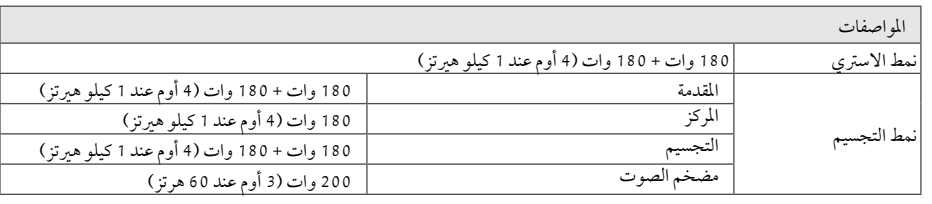

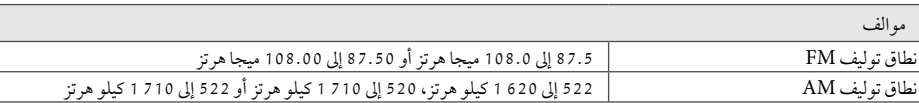

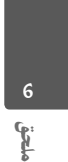

 $\bigcirc$ 

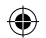

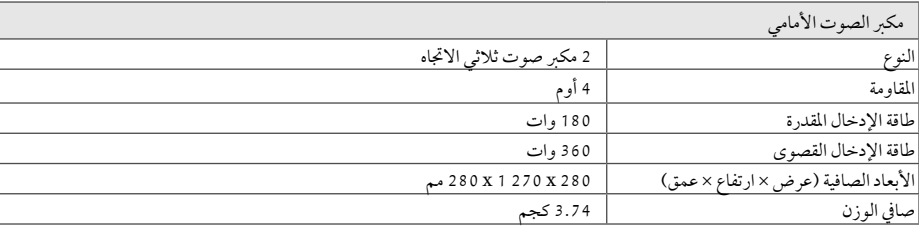

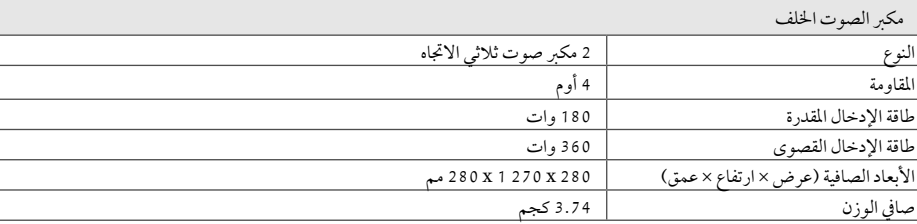

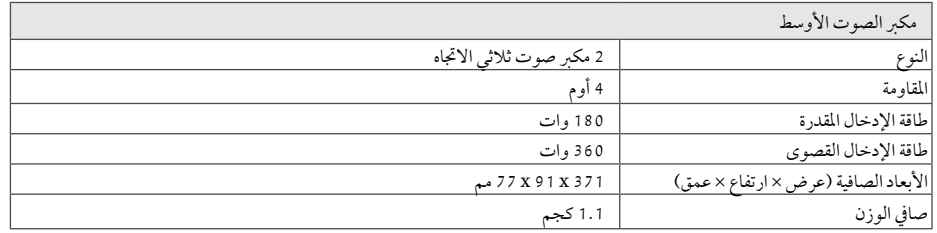

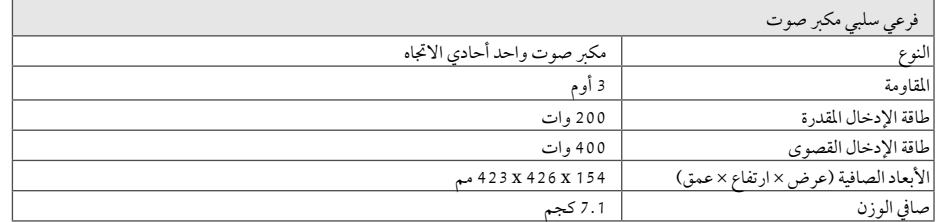

هذه التصميمات والمواصفات عرضة للتغيير بدون إشعارمسبق.

 $\bigcirc$ 

 $\bigcirc$ 

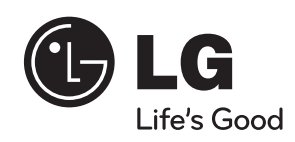

 $\bigoplus$ 

◈

 $\bigcirc$ 

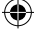